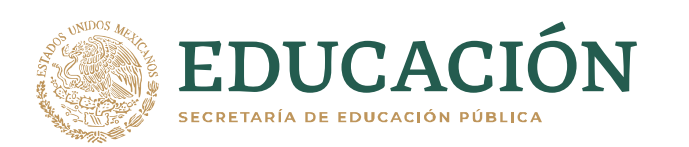

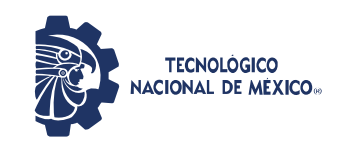

Instituto Tecnológico de Ciudad Guzmán

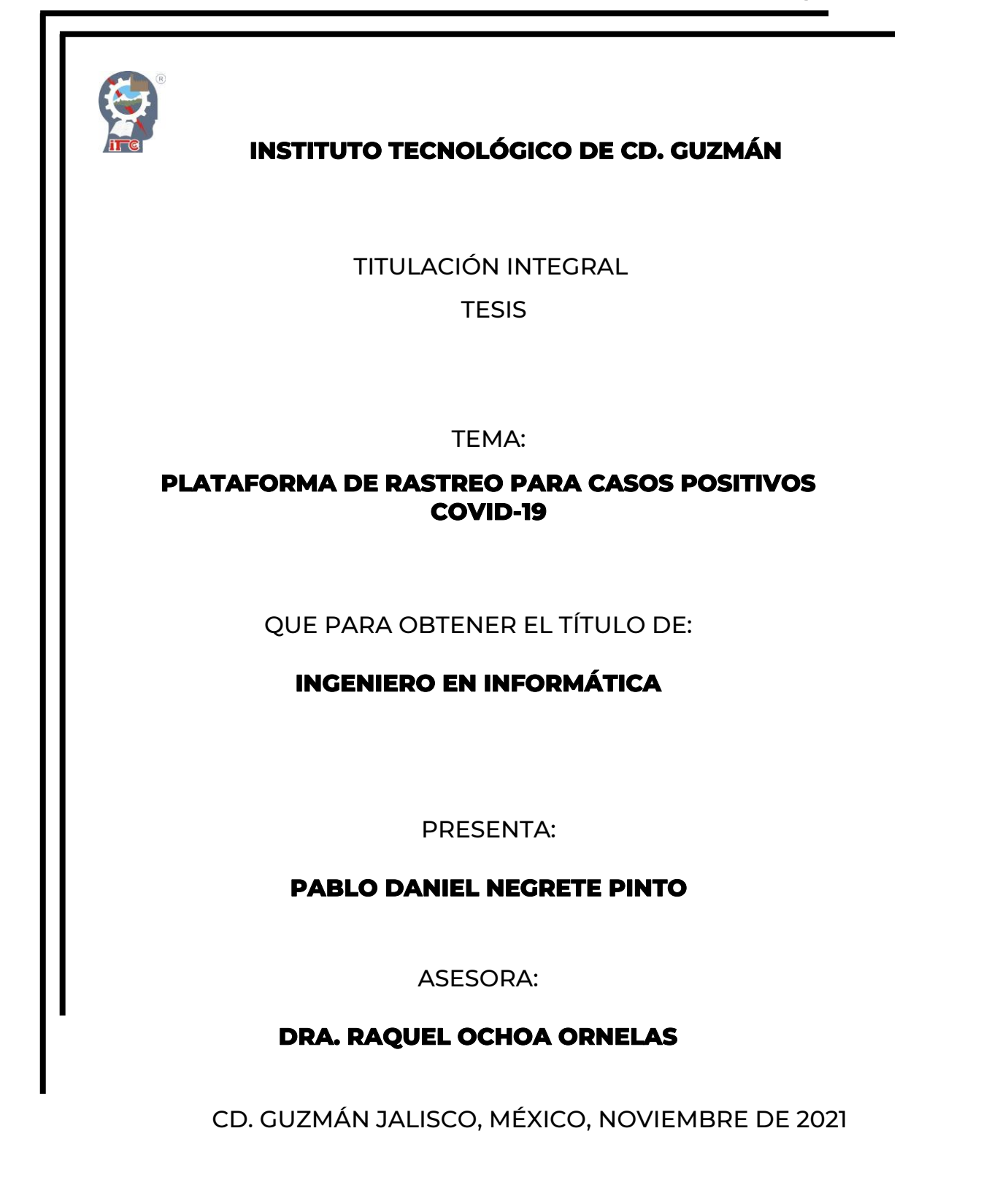

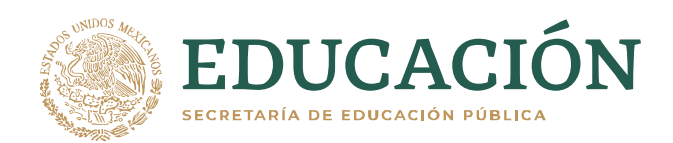

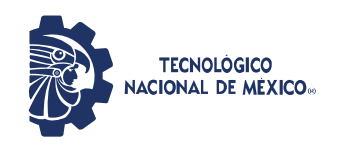

Instituto Tecnológico de Ciudad Guzmán

Ciudad Guzmán, Municipio de Zapotlán el Grande, Jal., 25/11/2021

ASUNTO: Liberación de Proyecto para Titulación integral

### **M.C. FAVIO REY LÚA MADRIGAL JEFE DE LA DIVISION DE ESTUDIOS PROFESIONALES PRESENTE**

Por este medio informo que ha sido liberado el siguiente proyecto para la Titulación y pueda continuar con los trámites correspondientes según el reglamento vigente:

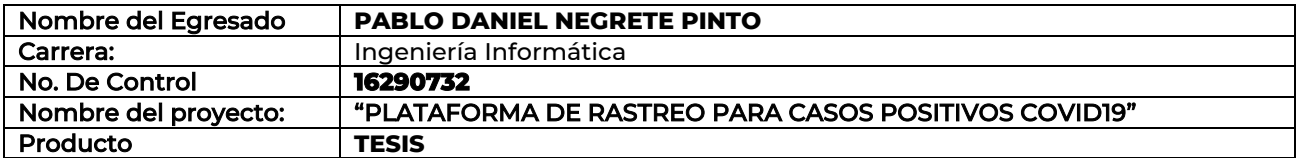

Agradezco de antemano su valioso apoyo en esta importante actividad para la formación profesional de nuestros egresados.

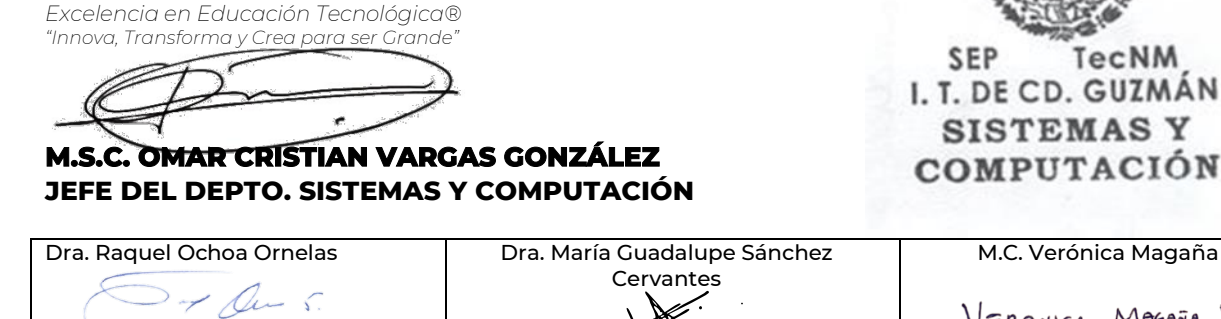

M.C. Verónica Magaña Lares VERONICA MAGARA LARES Nombre y Firma del Asesor (Nombre y Firma del Revisor (Nombre y Firma del Revisor

C.p. Archivo MIAH/CRM/OCVG/mgoc\*

**ATENTAMENTE**

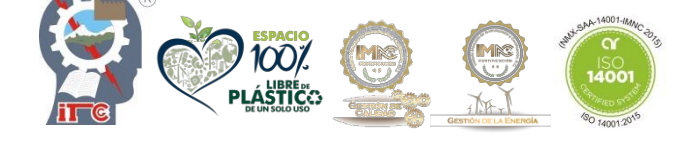

Av. Tecnológico No. 100 C.P. 49100 A.P. 150 Cd. Guzmán, Jal. Tel. Conmutador (341) 5752050

tecnm.mx |itcg.edu.mx

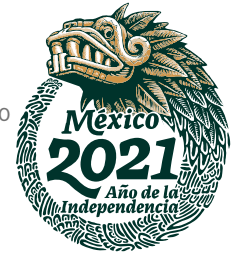

# **AGRADECIMIENTOS**

<span id="page-2-0"></span>Agradezco, primeramente, a los docentes del Instituto Tecnológico de Ciudad Guzmán que compartieron los conocimientos necesarios para desarrollar el proyecto de una forma íntegra y profesional, resolviendo mis dudas motivándome a disfrutar las maravillas que se pueden crear como ingeniero informático.

 Le doy gracias a mi asesora la Dra. Raquel Ochoa Ornelas quien compartió todos sus conocimientos y confió en mí para desarrollar este proyecto.

 Por último, agradezco a mis padres, hermanos y amigos que me ayudaron moralmente en el transcurso del proyecto haciendo más amenas las dificultades y frustraciones que tuve y que estuvieron con una buena disposición.

## **RESUMEN**

<span id="page-3-0"></span>Debido a la actual pandemia de COVID-19 se decide desarrollar una aplicación móvil para monitorear la trayectoria del usuario cuando visita lugares públicos o privados en la ciudad. El proyecto se enfoca en el desarrollo de una aplicación móvil que se centra en el usuario y guarda los datos de fecha de nacimiento, número de teléfono, los cuales están protegidos de acuerdo con la Ley Federal de Protección de Datos Personales en Posesión de los Particulares (LFPDPPP). Ofrece una opción para registrar una visita a un comercio utilizando la tecnología de código QR que contiene los datos del lugar. Al escanear dicho código se registra en una bitácora la fecha y hora de la visita. Incluye otras opciones como reportar un caso positivo y reacciones a la vacuna administrada.

De manera simultánea, se desarrolló una aplicación Web, la cual está diseñada para que el administrador notifique algún posible contagio y genere reportes o estadísticas. La aplicación Web es de uso exclusivo para el administrador, que puede registrar los datos de las empresas participantes en el programa, ver la información de los casos positivos, notificar a usuarios un caso potencial de contagio y generar reportes o estadísticas.

# ÍNDICE

<span id="page-4-0"></span>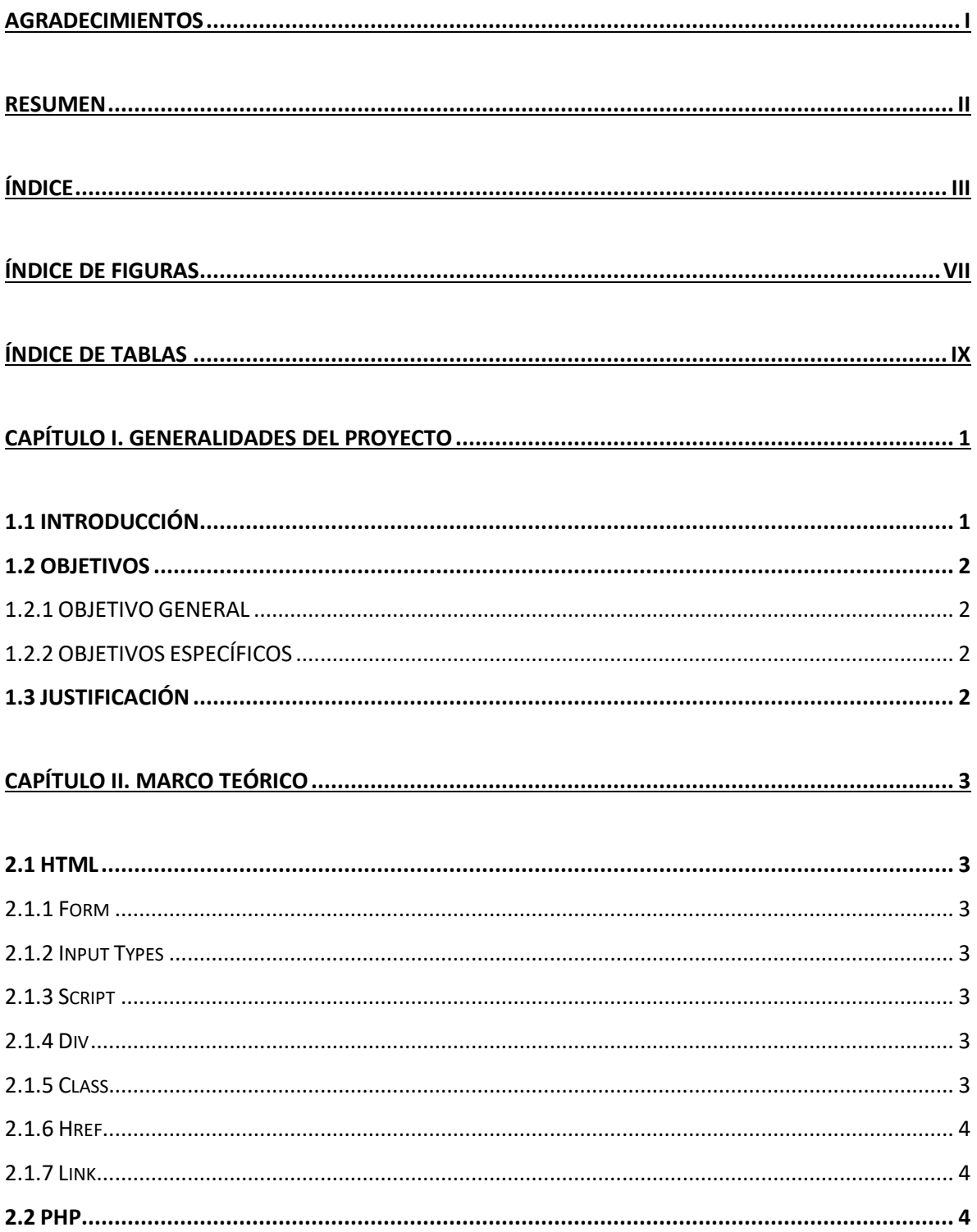

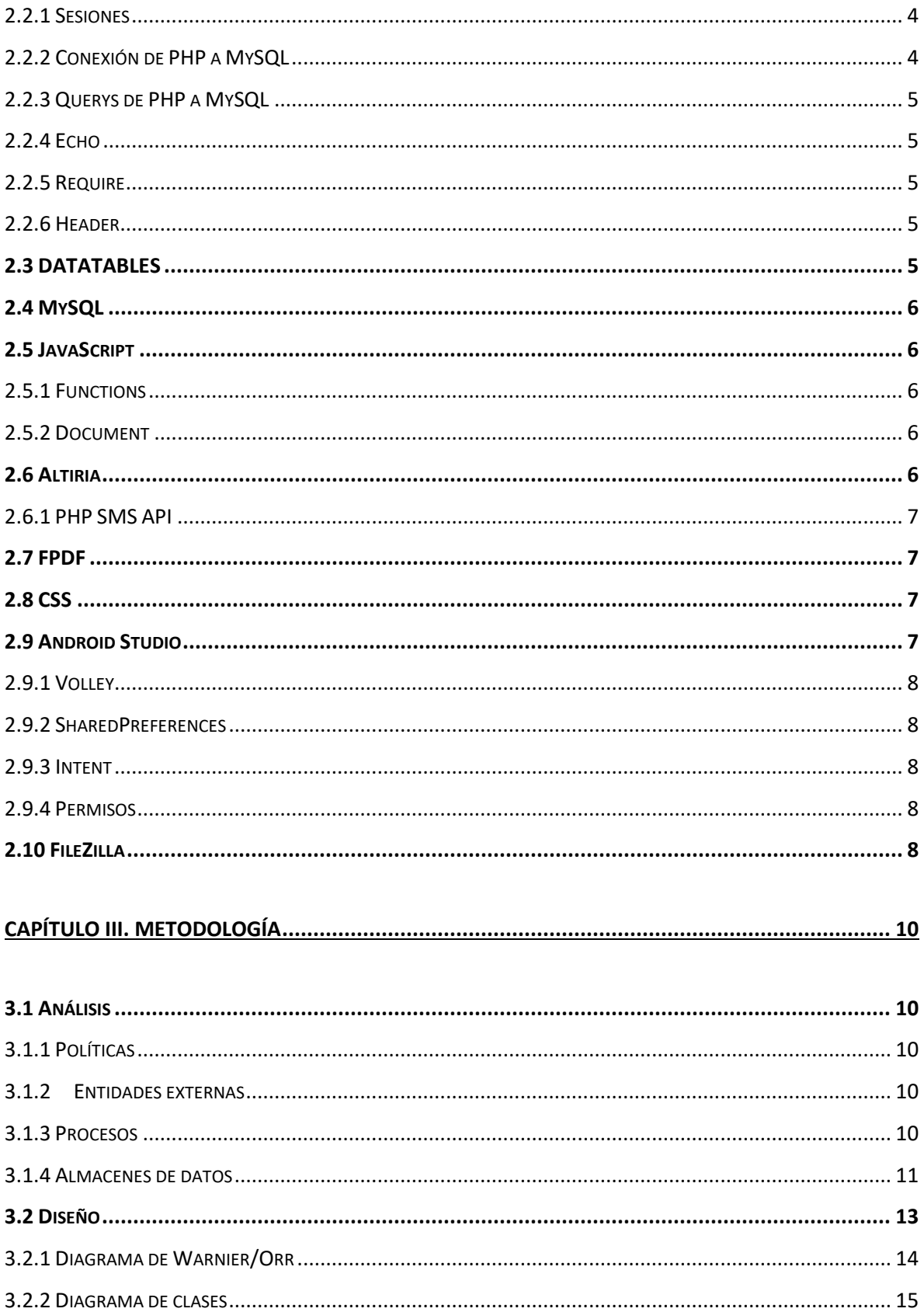

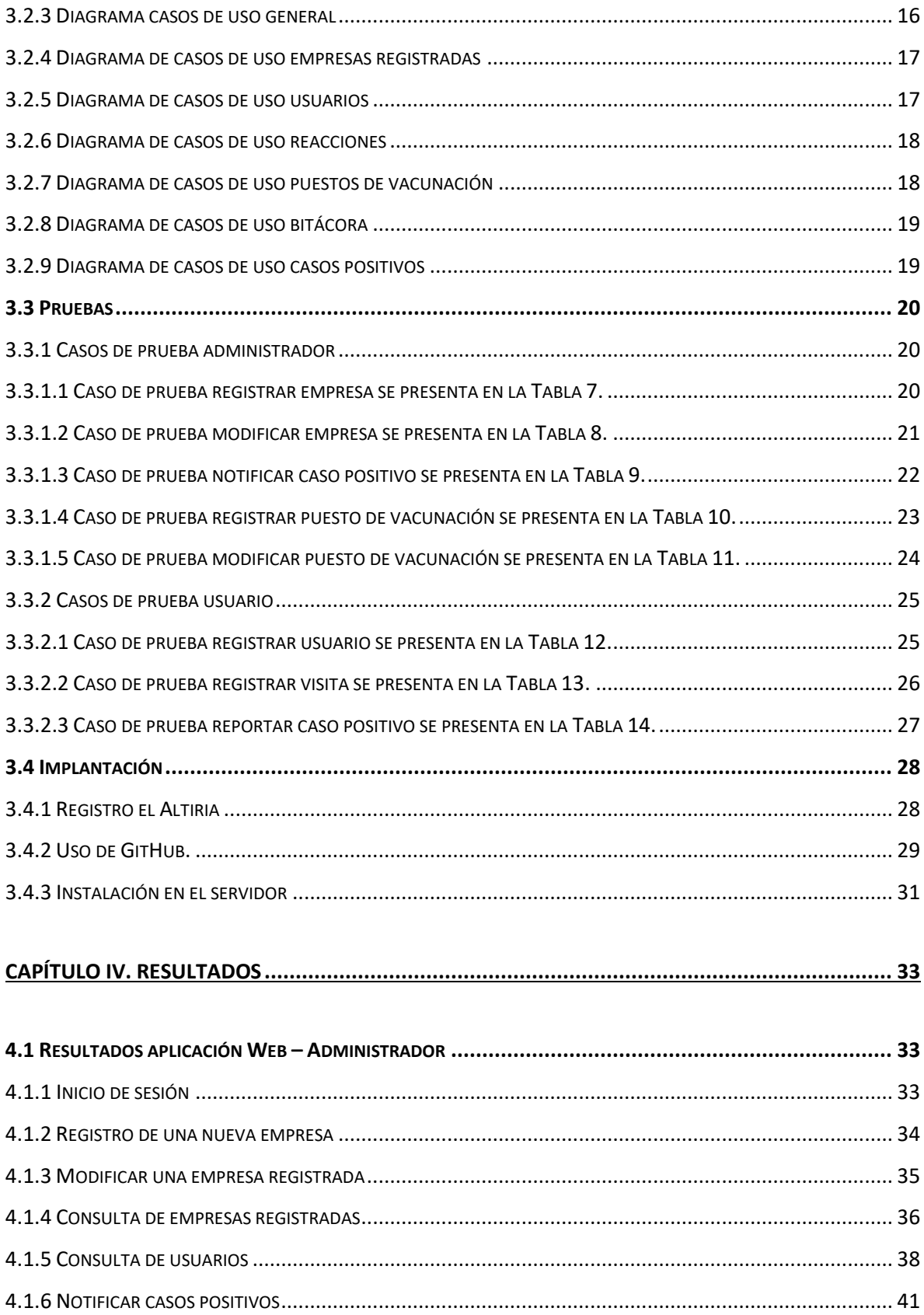

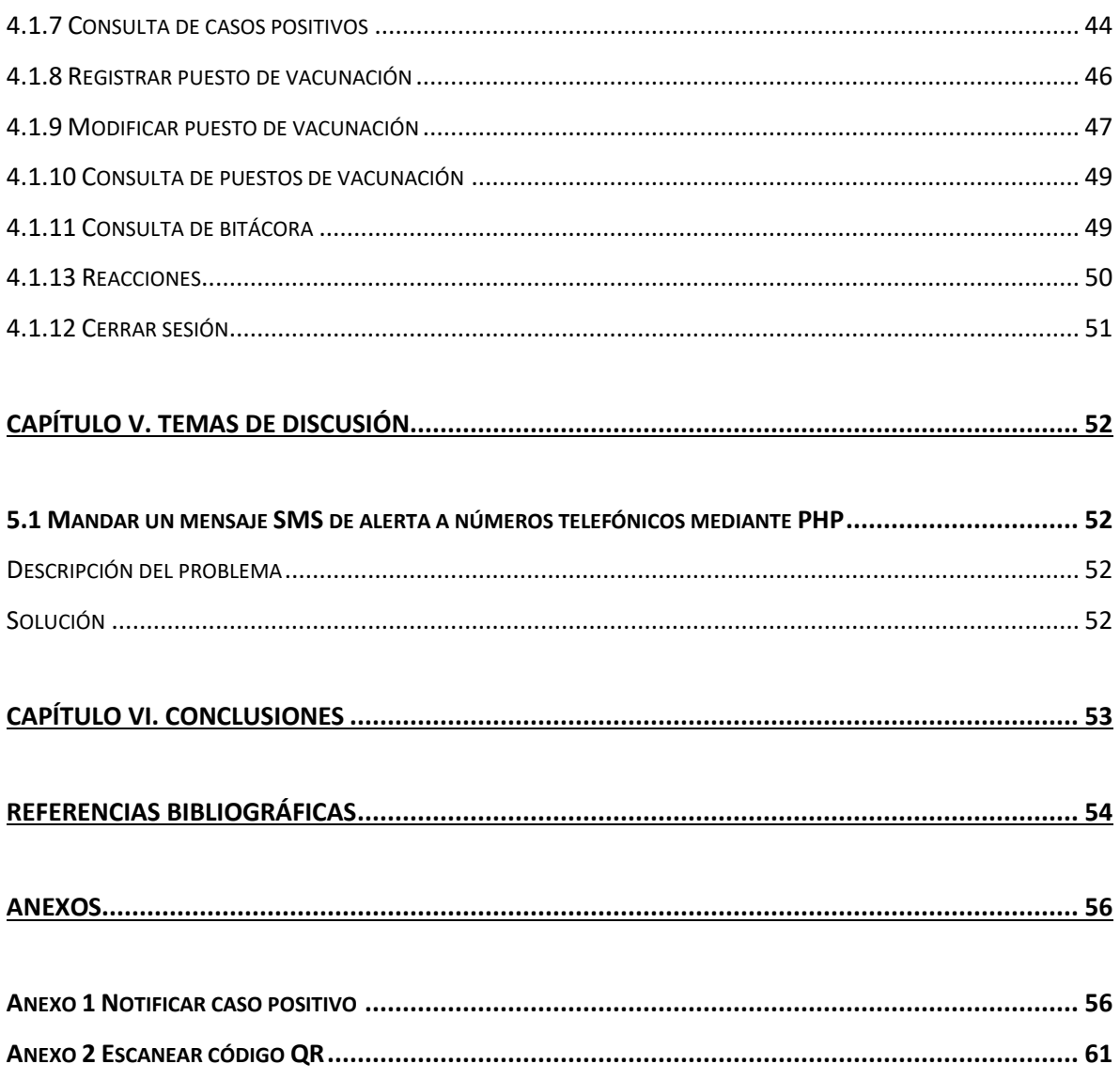

# **ÍNDICE DE FIGURAS**

<span id="page-8-0"></span>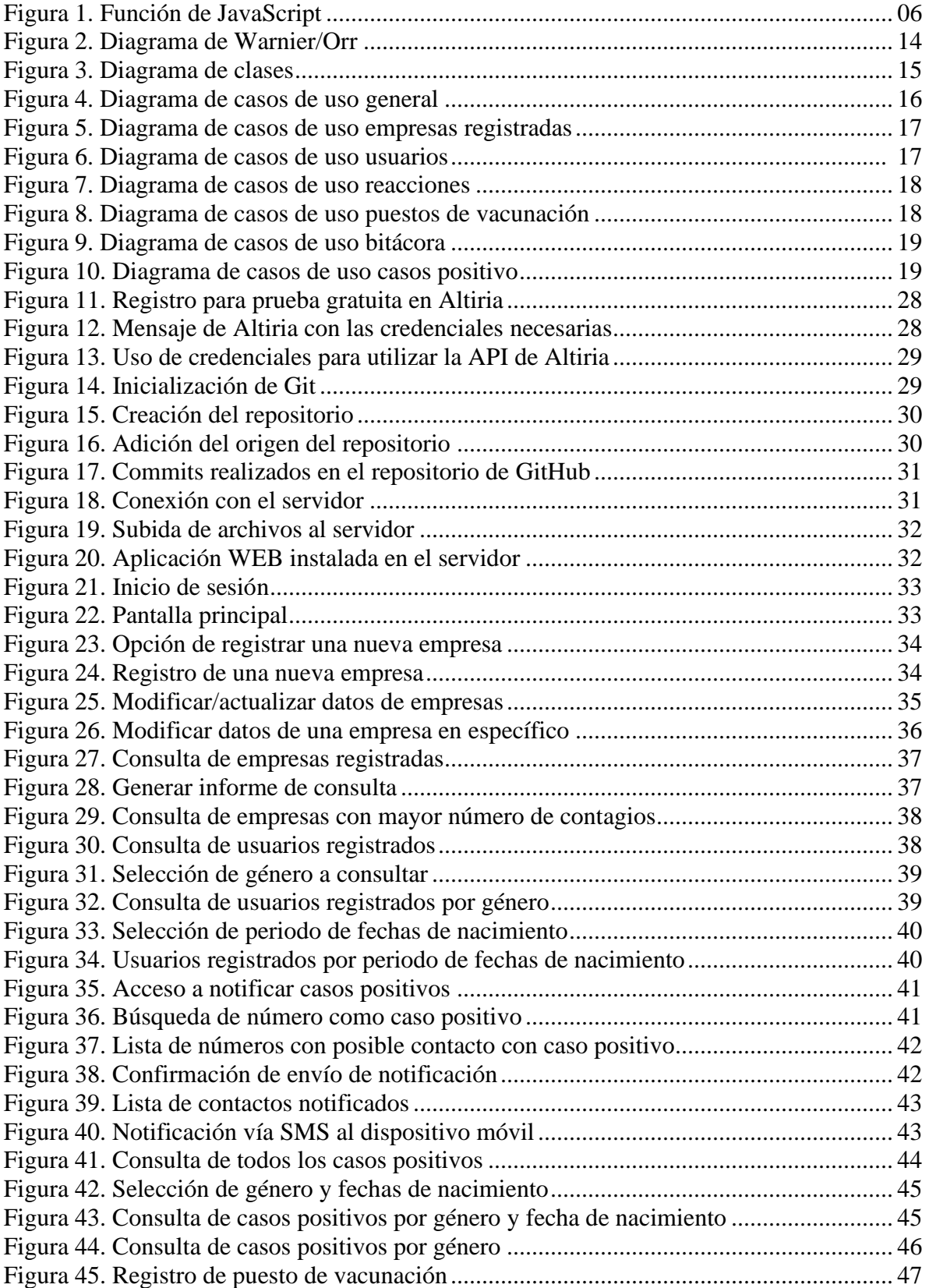

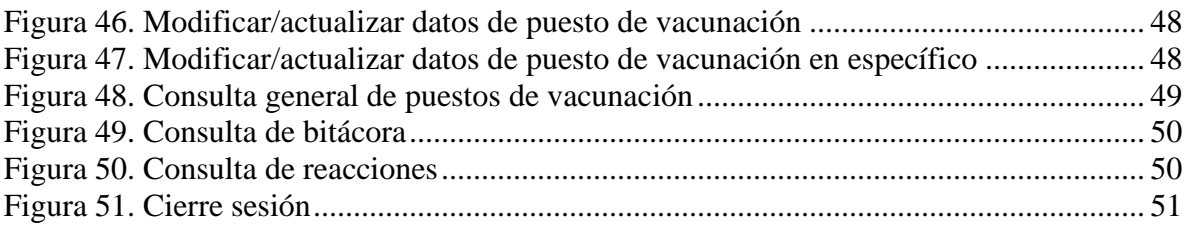

# ÍNDICE DE TABLAS

<span id="page-10-0"></span>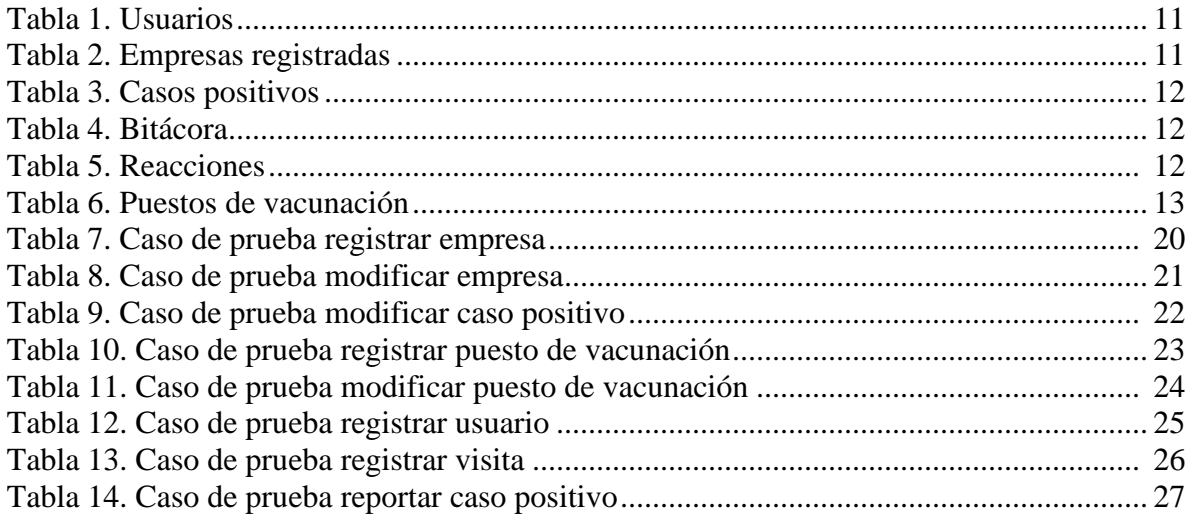

# <span id="page-11-0"></span>**CAPÍTULO I. GENERALIDADES DEL PROYECTO 1.1 INTRODUCCIÓN**

<span id="page-11-1"></span>Ante la presente pandemia mundial de COVID-19, el uso de las diferentes tecnologías de información y comunicación (TIC) se han desarrollado para el control y monitoreo de COVID-19. Las aplicaciones móviles son eficientes también en el manejo de enfermedades crónicas (Andreas, et al., 2019) y son accesibles, tolerables y con un gran alcance para la población que dispone de un smartphone (Kondylakis H, et al., 2020). Los gobiernos en diferentes países han apostado por desarrollar aplicaciones que permiten el monitoreo y la recolección de datos por medio del smartphone de la persona para combatir el contagio de COVID-19 (Sharma & Bashir, 2020).

 Las funcionalidades más comunes de estas aplicaciones móviles son las de generar mapas de localización en tiempo real, reportar síntomas directamente a las organizaciones de salud de cada país y educación sobre COVID-19 (Sharma & Bashir, 2020). Dichas aplicaciones son creadas con la finalidad de reducir el contacto físico en hospitales para prevenir contagios y son una herramienta eficaz para los ciudadanos y el personal de salud (Kondylakis H, et al., 2020). El número de aplicaciones que han sido implementadas en los diferentes países para ayudar en la pandemia puede indicar que tan fuerte es la virulencia del COVID-19 en dicho país, siendo el uso de apps un factor relevante para mitigar la pandemia (Gil Torres, Quevedo, Gómez Garcia, & San Jose De La Rosa, 2020).

 El principal problema sobre el uso de aplicaciones móviles para el monitoreo y recopilación de información de una persona es la seguridad de los datos. Varias aplicaciones que existen en *Google Play Store* y en *Apple Store* requieren diferentes permisos para poder funcionar correctamente, como son, acceso a contactos, fotos, geolocalización, acceso a la cámara, información del dispositivo, acceso al micrófono y acceso al hardware del dispositivo (Wifi, Bluetooth, NFC) (Sharma & Bashir, 2020). (Gil Torres, Quevedo, Gómez Garcia, & San Jose De La Rosa, 2020). Algunas de estas aplicaciones son promocionadas por los gobiernos en varios países o son impulsadas por el sector privado, por mencionar algunas Self-Isolator Safety & Protection originaria de Corea o BC COVID-19 Support localizada solamente para la comunidad de British Columbia en Canadá.

## <span id="page-12-0"></span>**1.2 OBJETIVOS**

## <span id="page-12-1"></span>**1.2.1 OBJETIVO GENERAL**

Desarrollar una plataforma de rastreo COVID que permita controlar por medio de alertas los contagios a partir del registro de las visitas que realizan los ciudadanos a espacios públicos o privados cerrados.

## <span id="page-12-2"></span>**1.2.2 OBJETIVOS ESPECÍFICOS**

- 1. Disponer de un control de registros de visitas a espacios cerrados.
- 2. Permitir el registro de casos positivos.
- 3. Enviar alertas de posible contagio de una manera masiva a las personas que acudieron en la misma fecha y horario donde transitó una persona con caso positivo.
- 4. Administrar la base de datos desde una aplicación Web.
- 5. Generar reportes y estadísticas.

## <span id="page-12-3"></span>**1.3 JUSTIFICACIÓN**

La pandemia ha generado cierres temporales tanto en negocios como en espacios y dependencias públicas. La situación ha afectado considerablemente la economía y los mercados, ya que la mayoría de las actividades comerciales han quedado paralizadas. Es por ello, que se pretende desarrollar una herramienta que permita activar nuevamente el comercio sin que con ello aumente el número de infectados.

 La herramienta permite escanear por medio de un celular un código QR que será colocado en la entrada de todos los accesos que un ciudadano pueda visitar, esto como medida de control adicional junto con las normas de acceso con seguridad y salubridad ya existentes.

 Los datos que captura la aplicación es el número de celular y fecha de nacimiento, la primera vez que es utilizada. Esta información es llevada a una base de datos en un servidor en la nube. Cuando alguna persona llega a contagiarse de COVID, tendrá que reportar su caso como positivo que será procesado para enviar una alerta por medio SMS a todos los contactos que estuvieron expuestos. La aplicación móvil también contiene una opción para registrar reacciones a las vacunas recibidas por los usuarios.

# **CAPÍTULO II. MARCO TEÓRICO**

## <span id="page-13-1"></span><span id="page-13-0"></span>**2.1 HTML**

Lenguaje de Marcado de Hipertexto (HTML) consiste en una serie de componentes que se utilizan para encapsular diferentes partes de contenido y que se comporten de una determinada manera (MDN, 2021). Los hipertextos son los enlaces que conectan páginas Web unas de otras, puede ser a un único sitio Web o en diferentes sitios. Las etiquetas son marcas que se asignan a diferentes tipos de contenido como texto, imágenes, video, tablas u otro contenido para mostrarlo en un navegador Web.

#### <span id="page-13-2"></span>**2.1.1 Form**

 La etiqueta form conforma una sección del documento HTML la cual integra controles interactivos que permiten al desarrollador enviar información por diferentes métodos a un servidor Web (MDN, 2021).

#### <span id="page-13-3"></span>**2.1.2 Input Types**

 Los elementos identificados como input types dentro de HTML definen el atributo del elemento y pueden ser de tipo "text", "button", "checbox", "time", "url", "submit", etc (MDN, 2021).

#### <span id="page-13-4"></span>**2.1.3 Script**

 El elemento script se usa cuando se quiere insertar o utilizar un script ejecutable en el mismo documento HTML y que puede contener diferentes acciones a realizar (MDN, 2021).

#### <span id="page-13-5"></span>**2.1.4 Div**

 Este elemento sirve para definir secciones o grupo de contenidos dentro de un archivo HTML (MDN, 2021).

#### <span id="page-13-6"></span>**2.1.5 Class**

 El atributo class especifica una o más clases para un elemento de HTML. El class permite al archivo de estilos CSS y a JavaScript acceder a elementos específicos por medio de los selectores de clase o funciones como *document.getElementsByClassName* (MDN, 2021).

#### <span id="page-14-0"></span>**2.1.6 Href**

 En HTML existen varias formas de enlaces y el atributo href es una de ellas, href contiene una URL al cual apunta el enlace. La URL contenida en href especifica una ubicación interna objetivo o a documentos de internet basados en HTTP (MDN, 2021).

#### <span id="page-14-1"></span>**2.1.7 Link**

 El elemento link se utiliza para generar una relación entre el documento actual y un recurso externo (MDN, 2021). Se emplea principalmente para enlazar hojas de estilos CSS.

#### <span id="page-14-2"></span>**2.2 PHP**

 Es un lenguaje basado principalmente para uso en páginas Web y que puede ser empleado junto al lenguaje de hipertexto HTML, esto con la intención de crear páginas Web dinámicas más elaboradas y complejas. El lenguaje de PHP es de código abierto, por lo cual cualquier persona puede utilizar este lenguaje tan solo siguiendo las reglas establecidas en la documentación. El código PHP debe estar estrictamente encapsulado en las etiquetas especiales  $\langle ?\text{php} \rangle$  y  $\langle ?\rangle$  (Mehdi, et al., 2021).

#### <span id="page-14-3"></span>**2.2.1 Sesiones**

 Las sesiones se utilizan para poder preservar información durante la navegación en la aplicación Web. Al usuario se le asigna un id único que es almacenado en una cookie y se traspasa en la URL. Este tipo de sesiones permite guardar datos con un array superglobal llamada \$\_SESSION y poder utilizarla en diferentes accesos subsiguientes. Para poder iniciar la sesión se utiliza la función *session\_start()* y para cerrar la sesión se utiliza la función *session\_destroy()* (Mehdi , et al., 2021).

#### <span id="page-14-4"></span>**2.2.2 Conexión de PHP a MySQL**

 El servidor de MySQL soporta las conexiones para conectarse a un servidor en MySQL. Las conexiones utilizan el protocolo TCP/IP, sockets de dominio Unix o tuberías con nombre de Windows. Dependiendo de la función de conexión a un servidor es posible omitir varios parámetros que se requieren para la conexión, si no se proporciona algún parámetro se intentará usar los valores predeterminados establecidos en la configuración de PHP.

 Se puede crear un archivo de conexión en donde contenga los parámetros de conexión hacia el servidor. Para conectarse se requieren los siguientes parámetros host, user, password,

database, port y el socket. La instrucción en donde se dan los parámetros utilizando PHP es \$mysqli = new msqli("host", "user", "password", "database", "port") (Mehdi , et al., 2021).

#### <span id="page-15-0"></span>**2.2.3 Querys de PHP a MySQL**

 Para poder realizar cualquier acción a una base de datos en un servidor MySQL en PHP se necesita utilizar la extensión *mysqli\_query*. Esta extensión envía una única consulta a la base de datos que está asociada con la conexión y pueden ser utilizadas para INSERT, UPDATE o DELETE en una base de datos MySQL (Mehdi , et al., 2021).

#### <span id="page-15-1"></span>**2.2.4 Echo**

 Se utiliza para mostrar información en pantalla en forma de cadena, pueden ser variables o algún texto cualquiera (Mehdi , et al., 2021).

#### <span id="page-15-2"></span>**2.2.5 Require**

 Es una función idéntica a *include* que inserta código de otro archivo en el archivo donde se llama a la función. Si ocurriera algún error en el llamado de la función se produce un error de tipo "fatal error" (Mehdi , et al., 2021).

#### <span id="page-15-3"></span>**2.2.6 Header**

 La función header() se utiliza para enviar encabezados HTTP sin formato o redirigir a una dirección especifica (Mehdi , et al., 2021).

#### <span id="page-15-4"></span>**2.3 DATATABLES**

 Es una librería de JavaScript gratuita dedicada a presentar los datos obtenidos por una consulta a la base de datos. La finalidad de esta librería es ayudar a los desarrolladores a simplificar la representación de los datos hacia el usuario final de una manera fácil y sencilla, incorporando funciones como búsqueda, ordenación o paginación (SpryMedia Ltd, 2021).

 Para añadir esta librería de JavaScript tan solo se debe incluir los CDN "//cdn.datatables.net/1.10.25/css/jquery.dataTables.min.css" y "//cdn.datatables.net/1.10.25/js/jquery.dataTables.min.js" y llamar a la función de JavaScript. Ver Figura 1.

```
$(document).ready( function () {<font></font>
     $('#table id').DataTable();<font></font>
} );<font></font>
```
**Figura 1.** Función de JavaScript.

## <span id="page-16-0"></span>**2.4 MySQL**

 Es un servicio de gestión de bases de datos relacionales que está enfocado en las aplicaciones que utilizan la nube y que funciona con varios lenguajes de programación. Utiliza el modelo de cliente-servidor en donde se recibe una petición por parte del servidor y se da una respuesta desde el servidor hacia el cliente (Oracle Corporation, 2021).

#### <span id="page-16-1"></span>**2.5 JavaScript**

 Es un lenguaje de programación de tipo scripting que utiliza secuencias de comandos para páginas Web, se basa en prototipos, multiparadigma, de un solo hilo, dinámico y que soporta la programación orientada a objetos. Es utilizada con tecnologías como Node.js, Apache CouchDB o React (contributors, MDN Web Docs, 2021).

#### <span id="page-16-2"></span>**2.5.1 Functions**

 Las functions son bloques de código construidos por el usuario que son fundamentales en la utilización de JavaScript. Son similares a los procedimientos dado a que son un conjunto de instrucciones que realizan una tarea en específico y que para poder realizar dicha tarea debe recibir una entrada y generar una salida que tenga relación entre sí. Una función puede ser declarada en cualquier parte del script de JavaScript y debe contener la palabra clave *function*, el nombre de la función, una lista de parámetros y las declaraciones de JavaScript que definen la función (contributors, MDN Web Docs, 2021).

#### <span id="page-16-3"></span>**2.5.2 Document**

 La interfaz document sirve para representar cualquier página WEB cargada en el navegador. Proporciona funcionalidad global al document, como obtener la URL de la página y crear nuevos elementos en el document (contributors, MDN Web Docs, 2021).

## <span id="page-16-4"></span>**2.6 Altiria**

 Altiria es un conjunto de herramientas que ofrecen el envío de SMS a números telefónicos, incluye API para integrar el envío de SMS en software o sistema. Los protocolos de comunicación que se pueden utilizar son HTTP, json, SOAP o email (Altiria TIC, S.L., 2021).

### <span id="page-17-0"></span>**2.6.1 PHP SMS API**

 El método más sencillo de comunicación es con una conexión HTTP con el servidor de Altiria. La conexión HTTP se puede establecer de dos maneras

- Librería curl PHP.
- Por Socket con petición PHP

 Para poder utilizar esta API se necesitan credenciales que se otorgan cuando el usuario se registra para utilizar el servicio (Altiria TIC, S.L., 2021).

## <span id="page-17-1"></span>**2.7 FPDF**

 Es una clase que permite generar documentos PDF desde PHP, es gratis y se puede utilizar para cualquier propósito y modificarla para satisfacer algún requerimiento. FPDF no necesita ninguna extensión y funciona con la versión de PHP5 Y PHP7 (FPDF, 2020).

## <span id="page-17-2"></span>**2.8 CSS**

 Es un lenguaje de estilos conocido como CSS (Cascading Style Sheets), es utilizado para la presentación de documentos HTML o XML. Es utilizado para diseñar y dar estilo a las páginas Web cambiando así las propiedades visuales de cada elemento del documento como color, tamaño espaciado del contenido, agregar animaciones y otras características decorativas (MDN contributors, 2021).

## <span id="page-17-3"></span>**2.9 Android Studio**

 Android Studio es un entorno de desarrollo (IDE) para desarrollar aplicaciones móviles enfocadas únicamente para el sistema operativo Android y está basado en IntelliJ IDEA (Android Developers, 2021). Ofrece diferentes funciones y herramientas para el desarrollo y la productividad como:

- Un sistema de compilación flexible basado en Gradle.
- Un emulador rápido y cargado de funciones.
- Un entorno unificado capaz de desarrollar aplicaciones para todos los dispositivos Android.
- Capacidad de insertar cambios de código y recursos a la app en ejecución sin reiniciarla.
- Integración con GitHub y plantillas que ayudan a compilar funciones de apps comunes.
- Compatibilidad con C++ y NDK.

#### <span id="page-18-0"></span>**2.9.1 Volley**

 Es una biblioteca HTTP que facilita y agiliza el uso de redes en apps para Android. La biblioteca Volley utiliza operaciones tipo RPC que se emplean para completar la UI. Se integra de manera eficiente con cualquier protocolo. Elimina la necesidad de escribir código estándar, lo cual hace más eficiente el desarrollo de la app (Android Developers, 2021).

#### <span id="page-18-1"></span>**2.9.2 SharedPreferences**

 El objeto SharedPreferences se enlaza a un archivo que contiene pares clave-valor y proporciona métodos sencillos de leer y escribir. Este objeto puede ser privado o compartido y es administrado por el framewok (Android Developers, 2021).

#### <span id="page-18-2"></span>**2.9.3 Intent**

 Es un objeto de mensajería que se puede utilizar para solicitar una acción de otro componente de la app (Android Developers, 2021). Los objetos intents facilitan la comunicación entre componentes de varias formas y son utilizadas en tres casos principales:

- Iniciar una actividad
- Iniciar un servicio
- Transmitir una emisión

#### <span id="page-18-3"></span>**2.9.4 Permisos**

 Los permisos de la app ayudan a admitir la privacidad del usuario, protegen el acceso a datos restringidos como el estado del sistema y la información de contacto del usuario y acciones restringidas como conectarse a un dispositivo vinculado o grabar audio (Android Developers, 2021).

#### <span id="page-18-4"></span>**2.10 FileZilla**

 Es un cliente FTP gratuito y de código abierto disponible para OS Windows, MacOS y Linux. Sirve para gestionar y acceder a los archivos alojados en algún servidor, utiliza el protocolo FTP (File Transfer Protocol). Para poder utilizar el servicio de FileZilla se necesitan ciertos datos, datos de conexión, dirección del servidor, usuario y contraseña (FileZilla, 2021).

# **CAPÍTULO III. METODOLOGÍA**

## <span id="page-20-1"></span><span id="page-20-0"></span>**3.1 Análisis**

## <span id="page-20-2"></span>**3.1.1 Políticas**

- Los usuarios tendrán que registrarse solo con su número celular, fecha de nacimiento y género.
- No puede registrarse el mismo número celular dos veces.
- Toda empresa registrada en el programa debe disponer de su propio código QR con la información de la empresa.
- En cualquier visita a una empresa se deberá escanear el código QR para que quede debidamente registrada en la bitácora del sistema.
- Los posibles casos positivos deben ser notificados por medio de la aplicación móvil.
- Se debe notificar por SMS a los contactos expuestos a un caso positivo reportado, en base a un análisis en la bitácora de visitas que determine a los usuarios que coincidieron en la misma fecha, hora y lugar que la persona con caso positivo.

## <span id="page-20-3"></span>**3.1.2 Entidades externas**

- Empresas
- Usuarios
- Administrador

## <span id="page-20-4"></span>**3.1.3 Procesos**

- Registro de empresas
- Modificar información de empresas
- Registro de usuario en el programa
- Registrar visita a empresas
- Registrar posible contagio
- Registrar reacción de vacuna
- Notificar casos positivos
- Consulta de empresas
- Consulta de usuarios
- Consulta de casos positivos
- Consulta de bitácora
- Registrar puesto de vacunación
- Modificar puestos de vacunación
- Consulta de puestos de vacunación

## <span id="page-21-0"></span> **3.1.4 Almacenes de datos**

• Usuarios

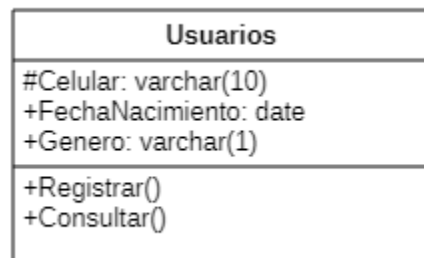

**Tabla 1.** Usuarios.

• Empresas registradas

| <b>Empresas Registradas</b>                                                                   |
|-----------------------------------------------------------------------------------------------|
| #IdEmpresa: int(11)<br>+Nombre: varchar(50)<br>+Domicilio: varchar(50)<br>+Estado: varchar(1) |
| +Registrar()<br>+Consultar()<br>+Modificar()                                                  |

**Tabla 2.** Empresas registradas.

• Casos positivos

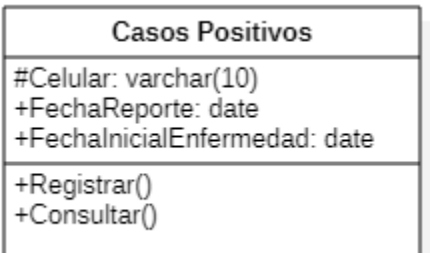

## **Tabla 3.** Casos positivos.

• Bitácora

| Bitacora                                                                                             |
|----------------------------------------------------------------------------------------------------|
| #IdBitacora: int(11)<br>+Celular: varchar(10)<br>+IdEmpresa: int(11)<br>+Fecha Hora Visita: datetime |
| +Registrar()<br>+Consultar()                                                                         |

**Tabla 4.** Bitácora.

• Reacciones

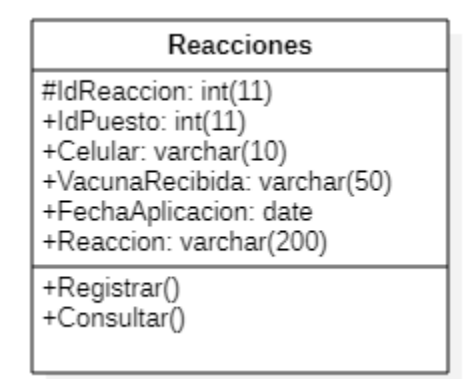

**Tabla 5.** Reacciones.

• Puestos de vacunación

| Puestos de Vacunacion                                                                                                    |
|----------------------------------------------------------------------------------------------------|
| #IdPuesto: int(11)<br>+Responsable: varchar(50)<br>+Fechalnicio: date<br>+FechaFin: date<br>+Horariolnicio: time<br>+HorarioFin: time<br>+TipoCiudadanoAtender: varchar(50)<br>+Domicilio: varchar(50)<br>+Colonia: varchar(50)<br>+Ciudad: varchar(50)<br>+Cp: varchar(5) |
| +Registrar()<br>+Consultar()<br>+Modificar()                                                                                                    |

**Tabla 6.** Puestos de vacunación.

## <span id="page-23-0"></span>**3.2 Diseño**

Se generó el diagrama de Warnier Orr para el rol del administrador, desglosando las opciones generales disponibles. Ver Figura 2.

## <span id="page-24-0"></span>**3.2.1 Diagrama de Warnier/Orr**

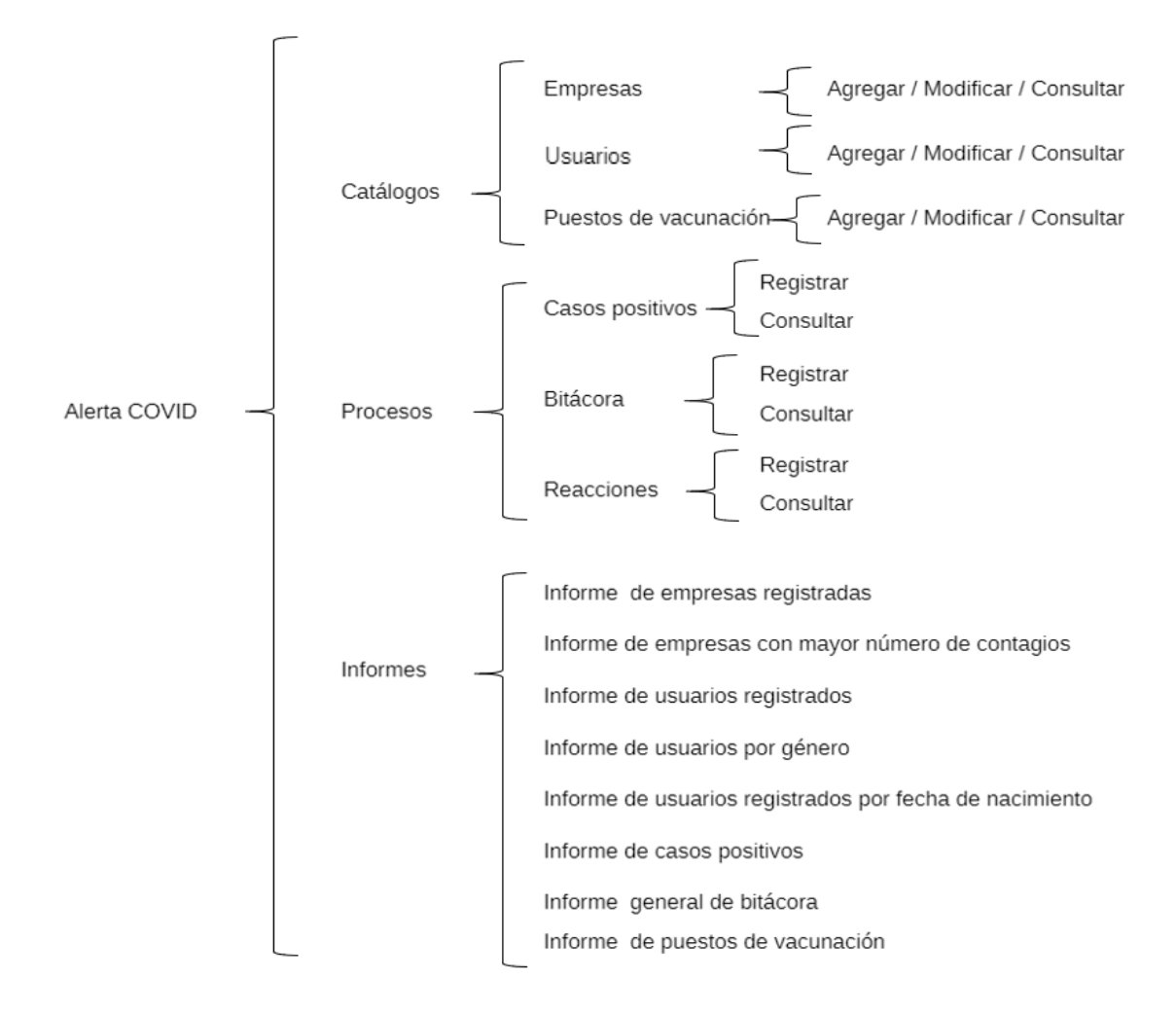

**Figura 2.** Diagrama de Warnier/Orr.

## <span id="page-25-0"></span>**3.2.2 Diagrama de clases**

La base de datos de la plataforma se puede apreciar en el diagrama de clases que contiene cada una de las tablas del sistema con sus relaciones y multiplicidad correspondiente. Ver Figura 3.

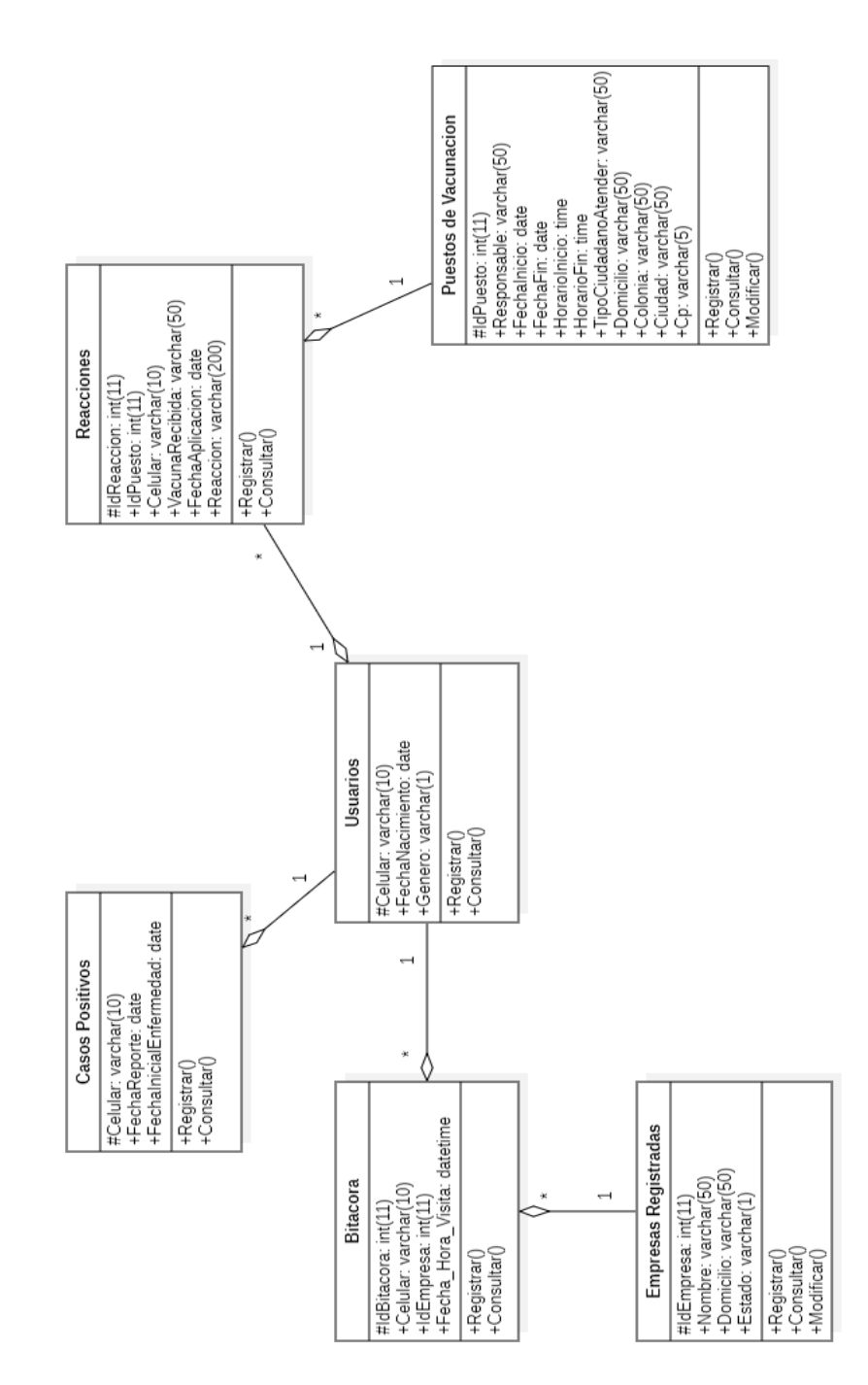

**Figura 3.** Diagrama de clases.

## <span id="page-26-0"></span>**3.2.3 Diagrama casos de uso general**

El diagrama de casos de uso general del sistema se presenta en la Figura 4 con sus respectivos actores, relaciones y casos de uso.

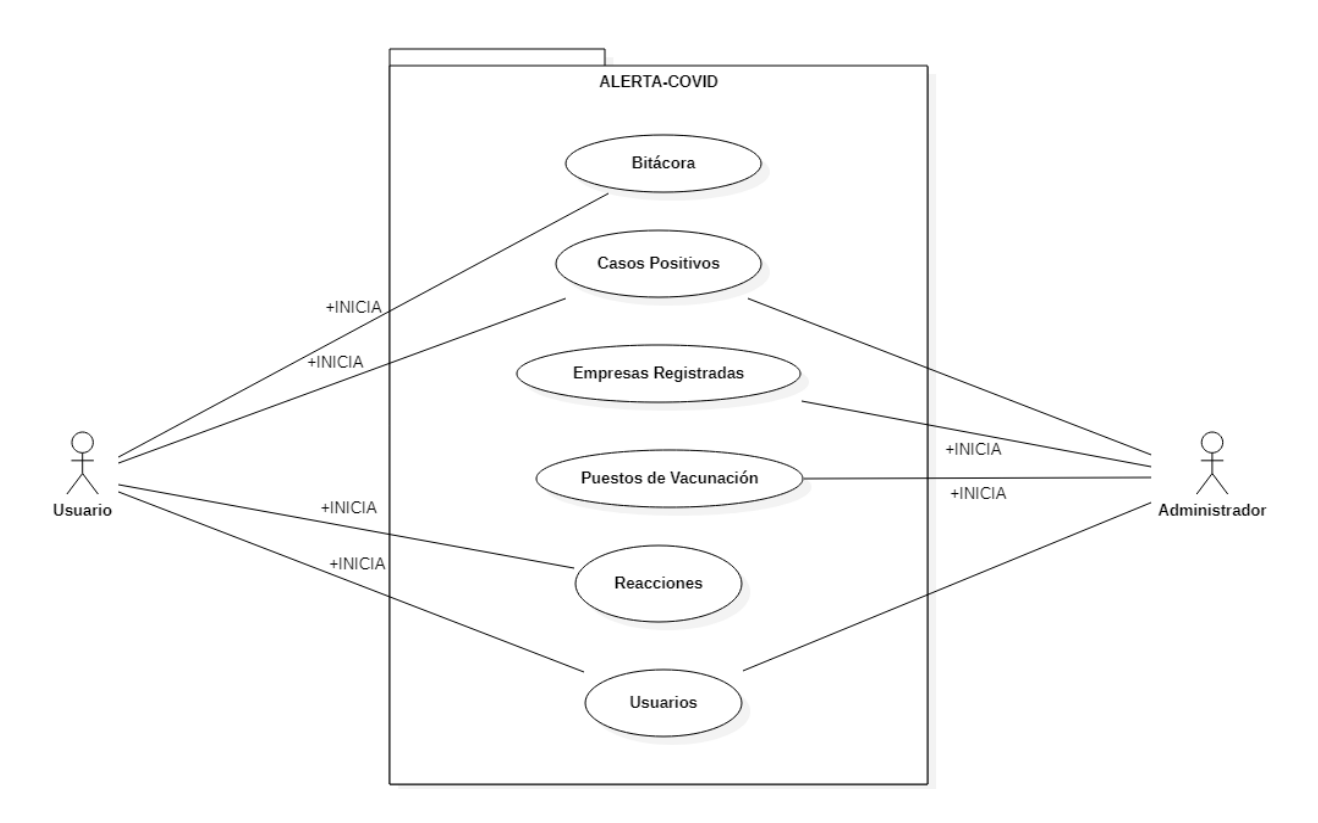

**Figura 4.** Diagrama de casos de uso general.

### <span id="page-27-0"></span>**3.2.4 Diagrama de casos de uso empresas registradas**

El diagrama de casos de uso de las empresas registradas define las relaciones entre el actor y el caso de uso. Ver Figura 5.

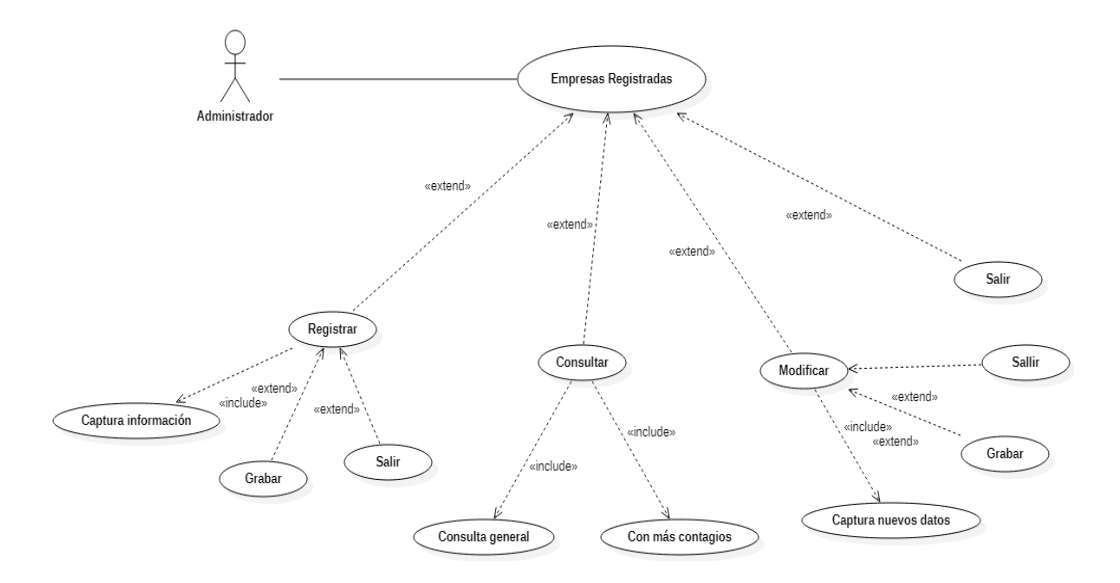

**Figura 5.** Diagrama de casos de uso empresas registradas.

## <span id="page-27-1"></span>**3.2.5 Diagrama de casos de uso usuarios**

El diagrama de casos de uso de usuarios se muestra en la Figura 6, representando los actores, las relaciones y los casos de uso.

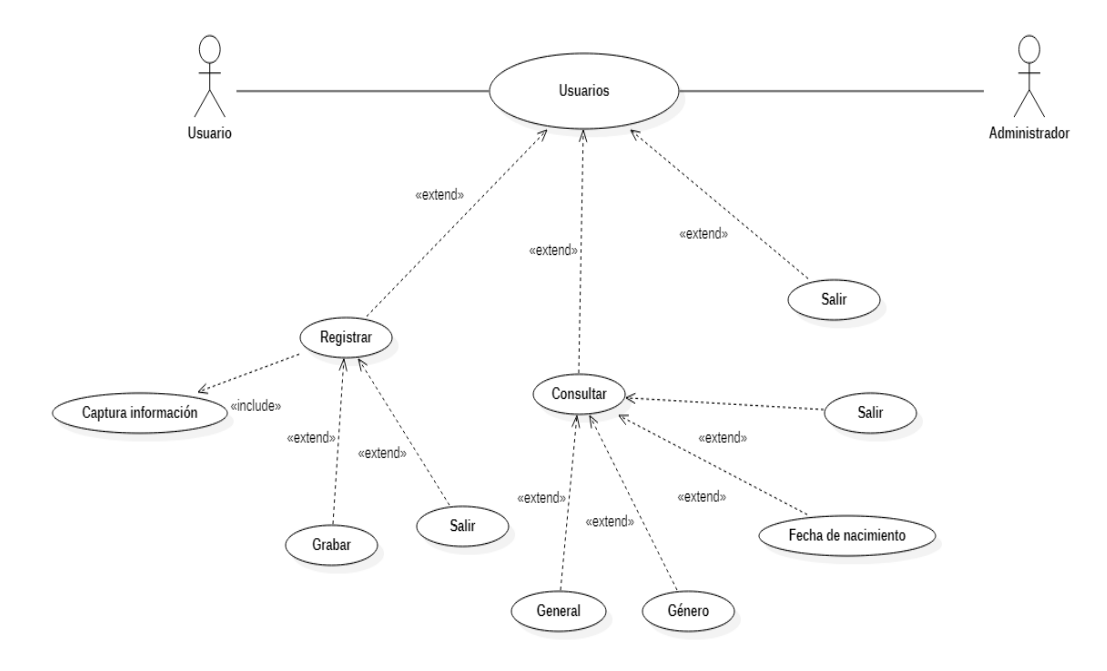

**Figura 6.** Diagrama de casos de uso usuarios.

#### <span id="page-28-0"></span>**3.2.6 Diagrama de casos de uso reacciones**

El diagrama de casos de uso de reacciones manifiesta los casos de uso que puede tener el actor (usuario) al interactuar con el sistema. Ver Figura 7.

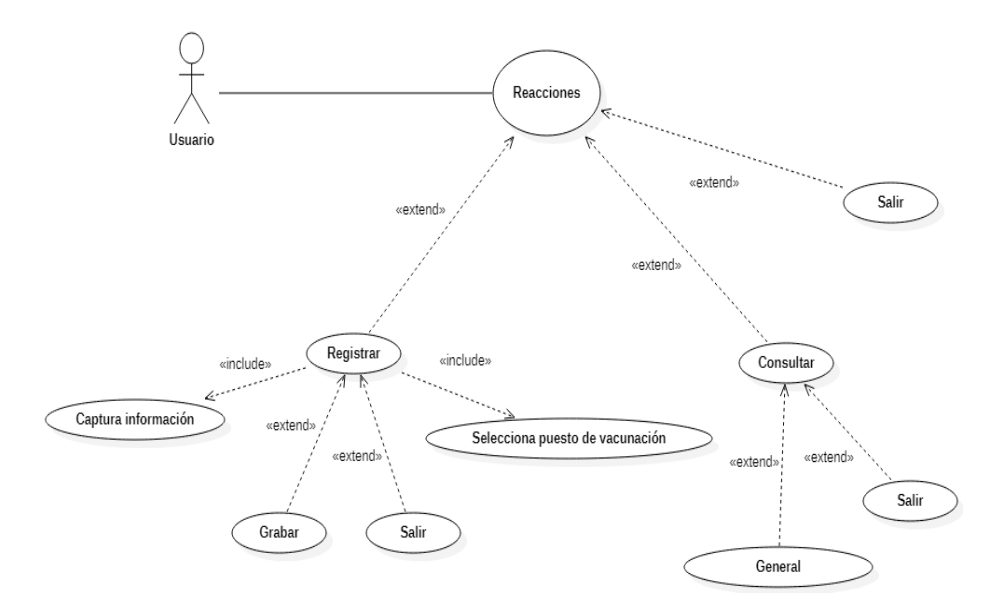

**Figura 7.** Diagrama de casos de uso reacciones.

#### <span id="page-28-1"></span>**3.2.7 Diagrama de casos de uso puestos de vacunación**

El diagrama de casos de uso de los puestos de vacunación se presenta en la Figura 8 con sus relaciones, actores y casos de uso correspondientes.

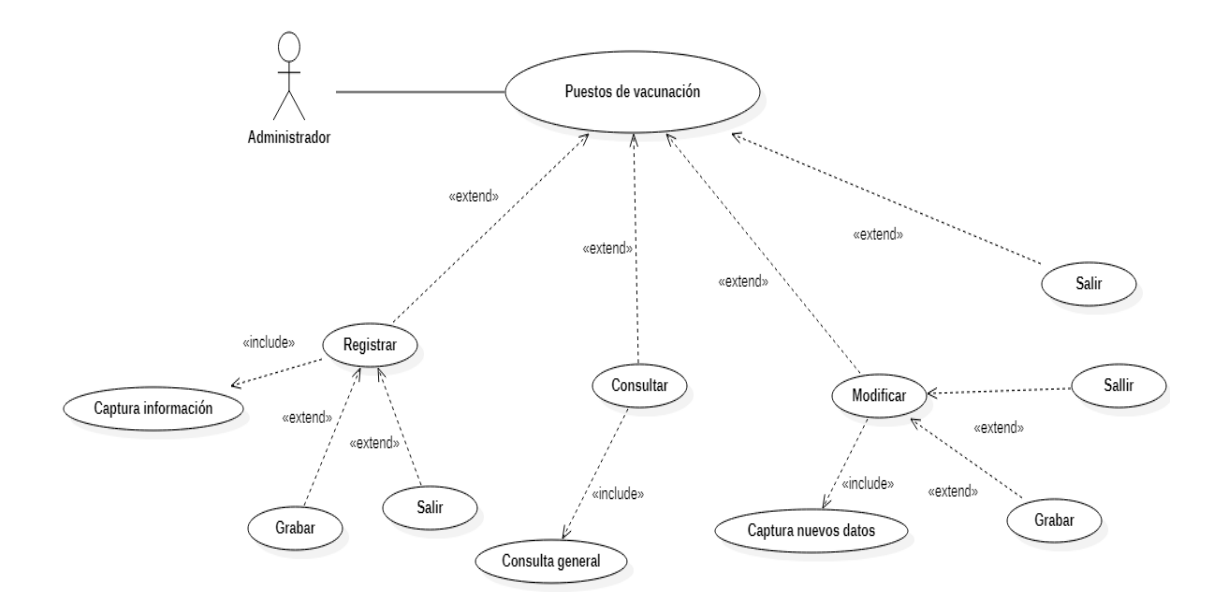

**Figura 8.** Diagrama de casos de uso puestos de vacunación.

## <span id="page-29-0"></span>**3.2.8 Diagrama de casos de uso bitácora**

El diagrama de casos de uso de la bitácora con las relaciones entre el actor y el caso de uso se muestra en la Figura 9.

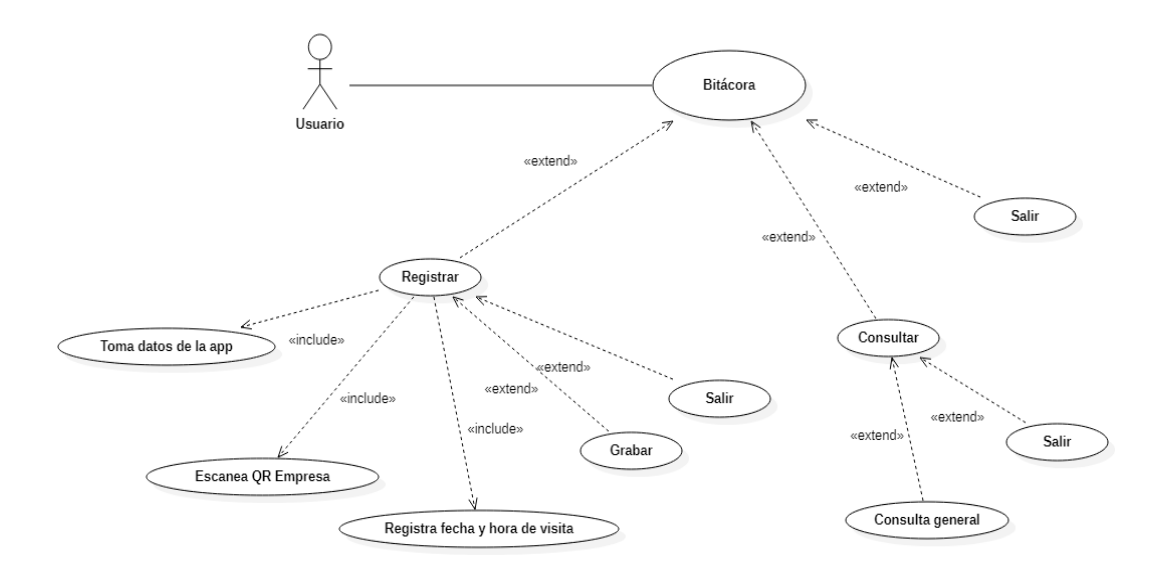

**Figura 9.** Diagrama de casos de uso bitácora.

## <span id="page-29-1"></span>**3.2.9 Diagrama de casos de uso casos positivos**

La representación del diagrama de casos de uso de los casos positivos contiene los actores, las relaciones y los posibles casos de uso correspondientes. Ver Figura 10.

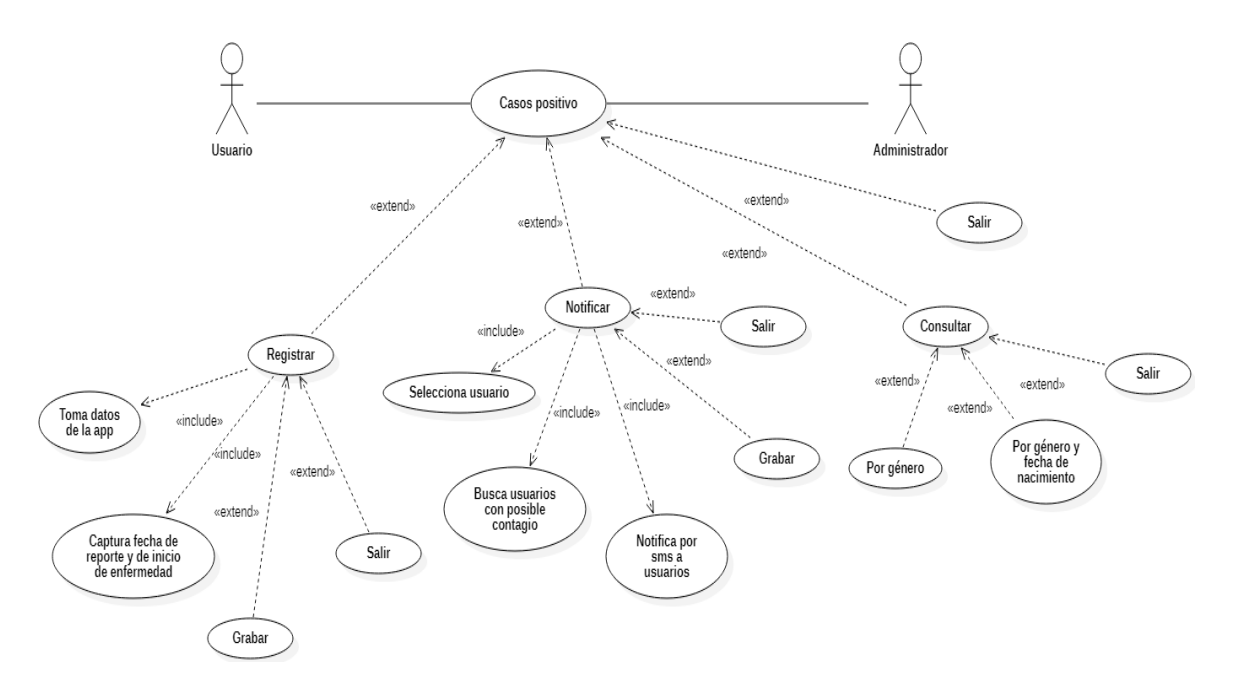

**Figura 10.** Diagrama de casos de uso casos positivo.

## <span id="page-30-0"></span>**3.3 Pruebas**

<span id="page-30-1"></span>**3.3.1 Casos de prueba administrador**

<span id="page-30-2"></span>**3.3.1.1 Caso de prueba registrar empresa se presenta en la Tabla 7.**

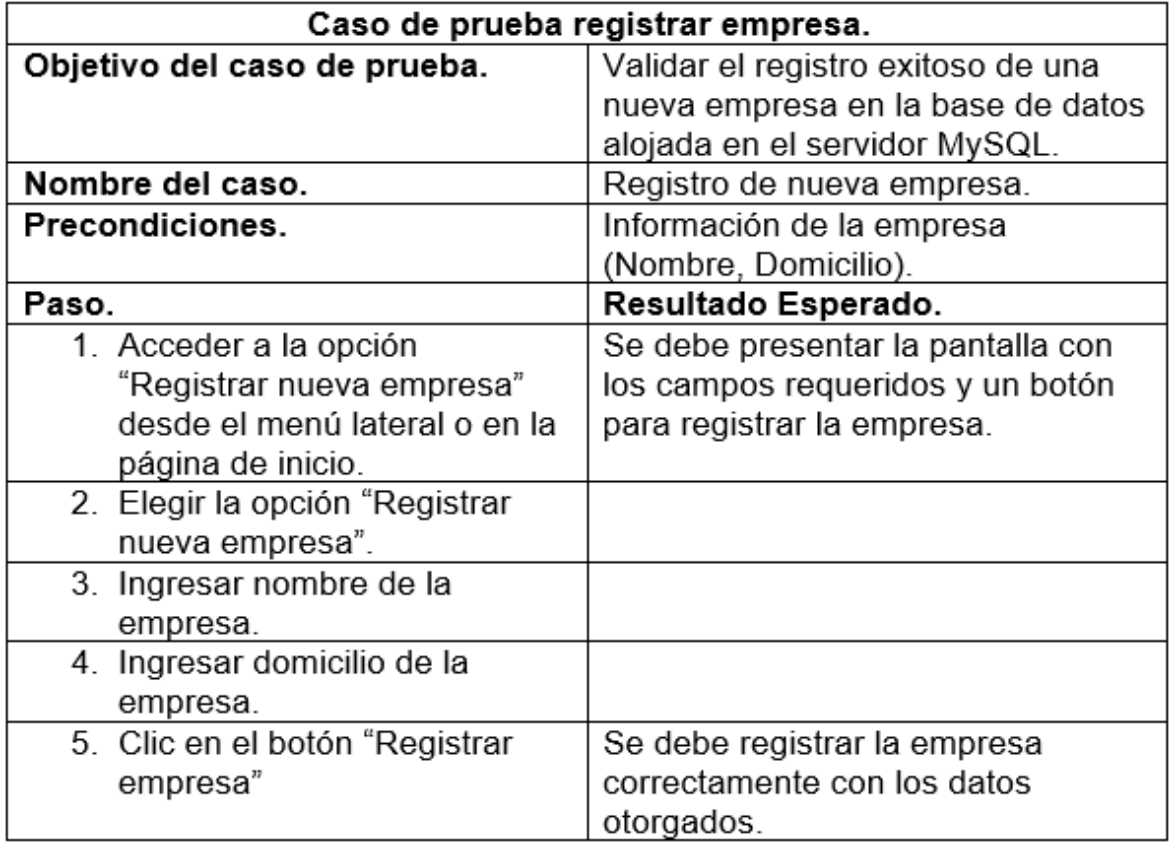

**Tabla 7.** Caso de prueba registrar empresa.

# <span id="page-31-0"></span> **3.3.1.2 Caso de prueba modificar empresa se presenta en la Tabla 8.**

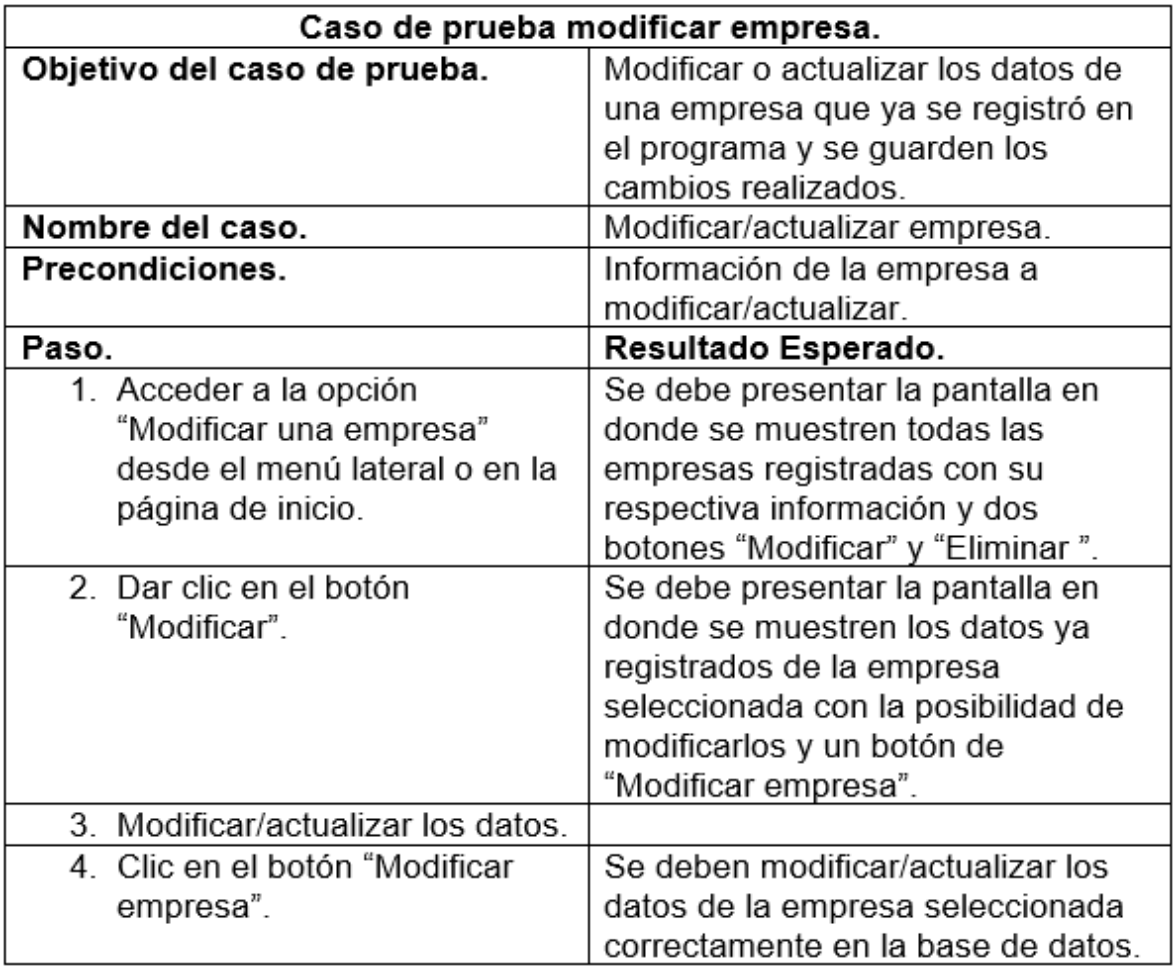

**Tabla 8.** Caso de prueba modificar empresa.

# <span id="page-32-0"></span>**3.3.1.3 Caso de prueba notificar caso positivo se presenta en la Tabla 9.**

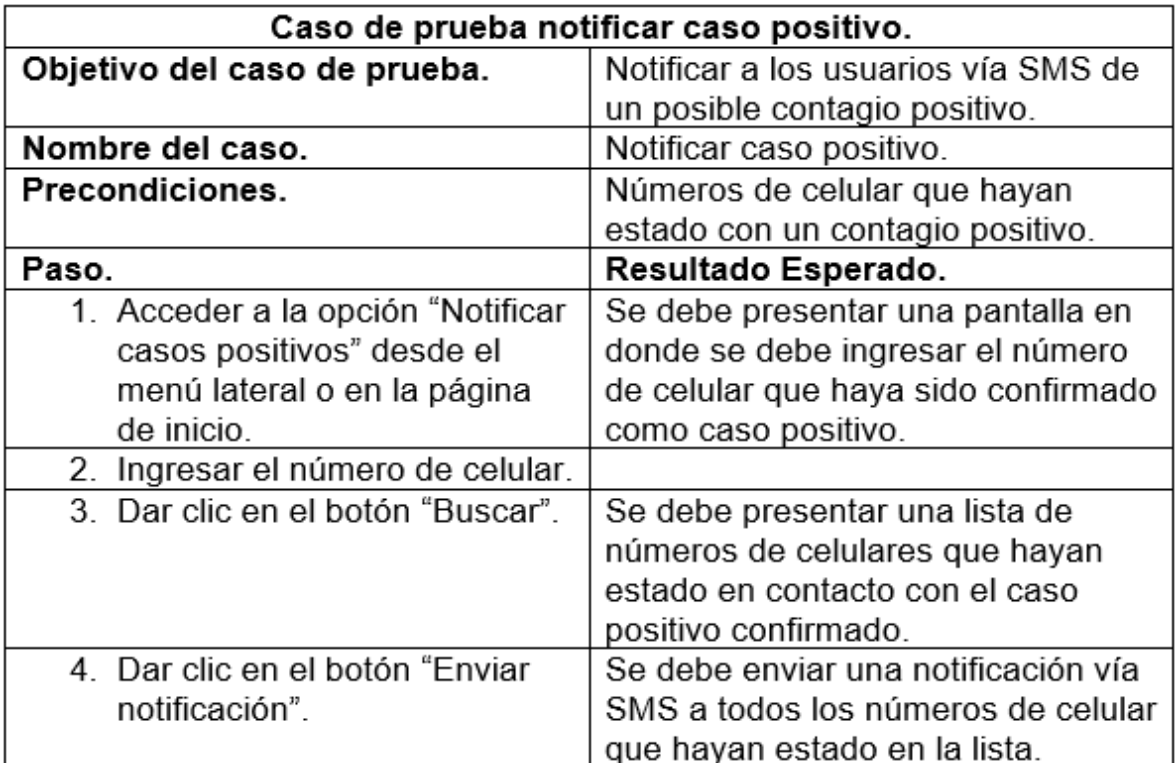

**Tabla 9.** Caso de prueba notificar caso positivo.

# <span id="page-33-0"></span>**3.3.1.4 Caso de prueba registrar puesto de vacunación se presenta en la Tabla 10.**

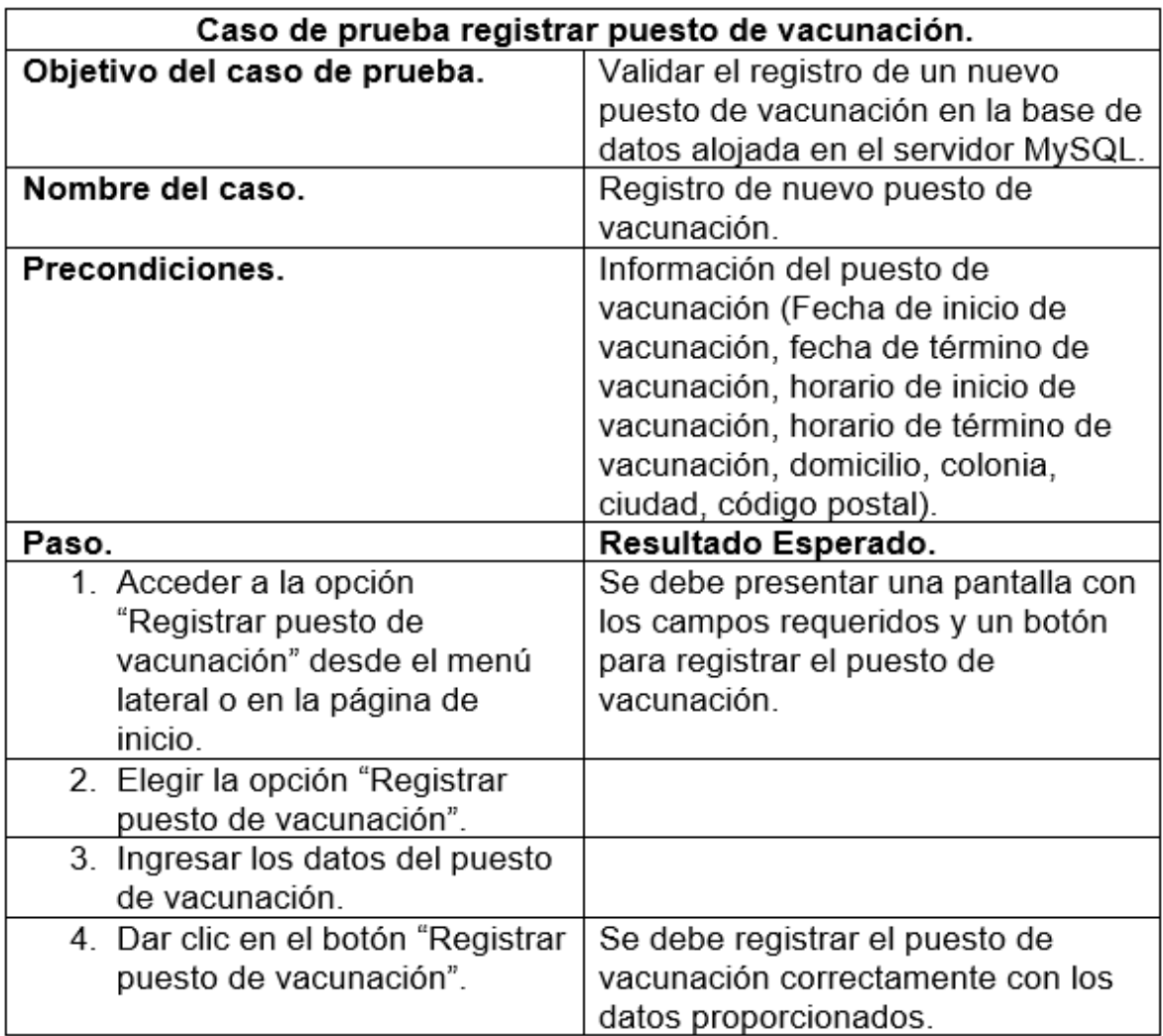

**Tabla 10.** Caso de prueba registrar puesto de vacunación.

# <span id="page-34-0"></span>**3.3.1.5 Caso de prueba modificar puesto de vacunación se presenta en la Tabla 11.**

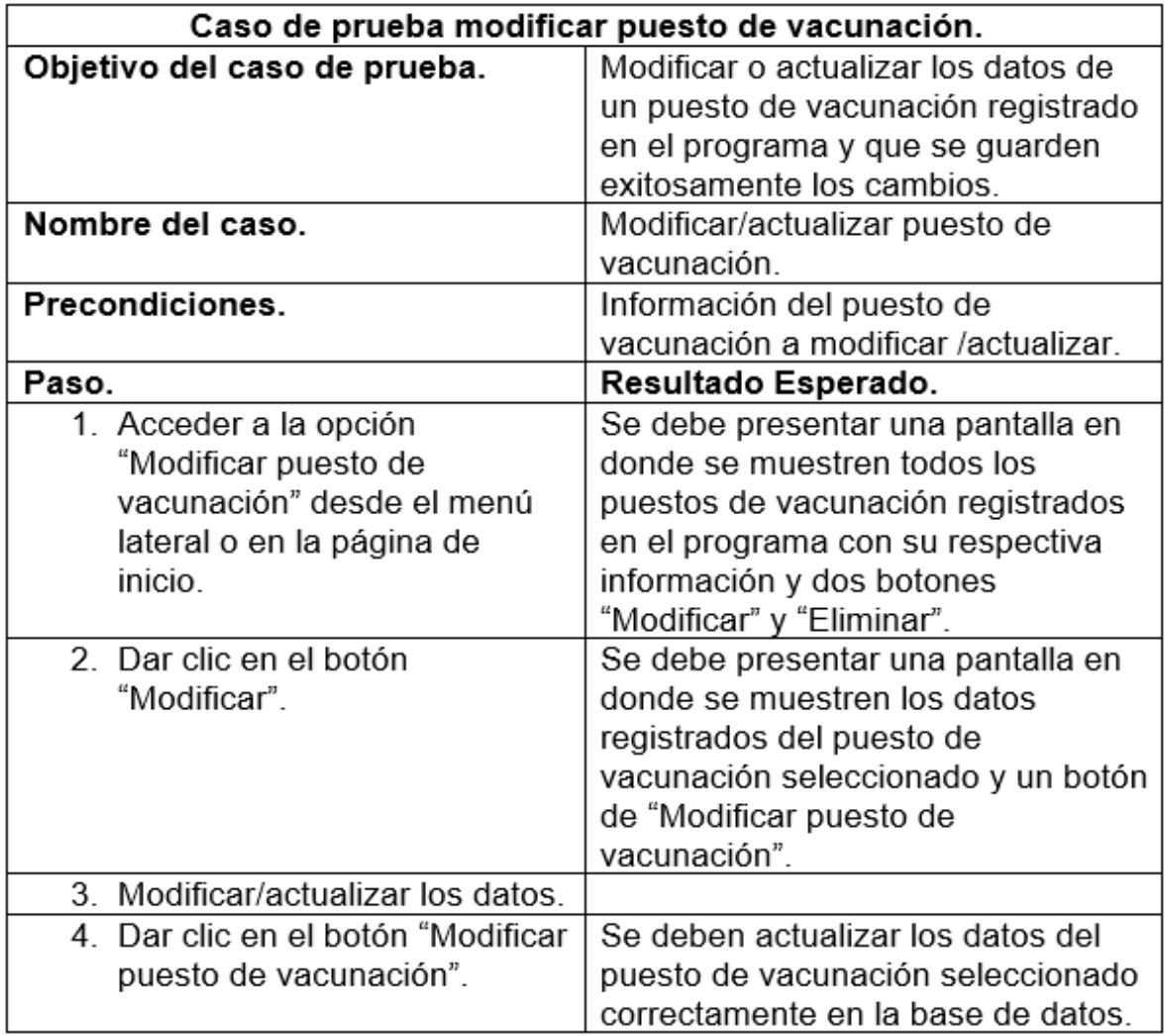

**Tabla 11.** Caso de prueba modificar puesto de vacunación.

## <span id="page-35-0"></span>**3.3.2 Casos de prueba usuario**

## <span id="page-35-1"></span>**3.3.2.1 Caso de prueba registrar usuario se presenta en la Tabla 12.**

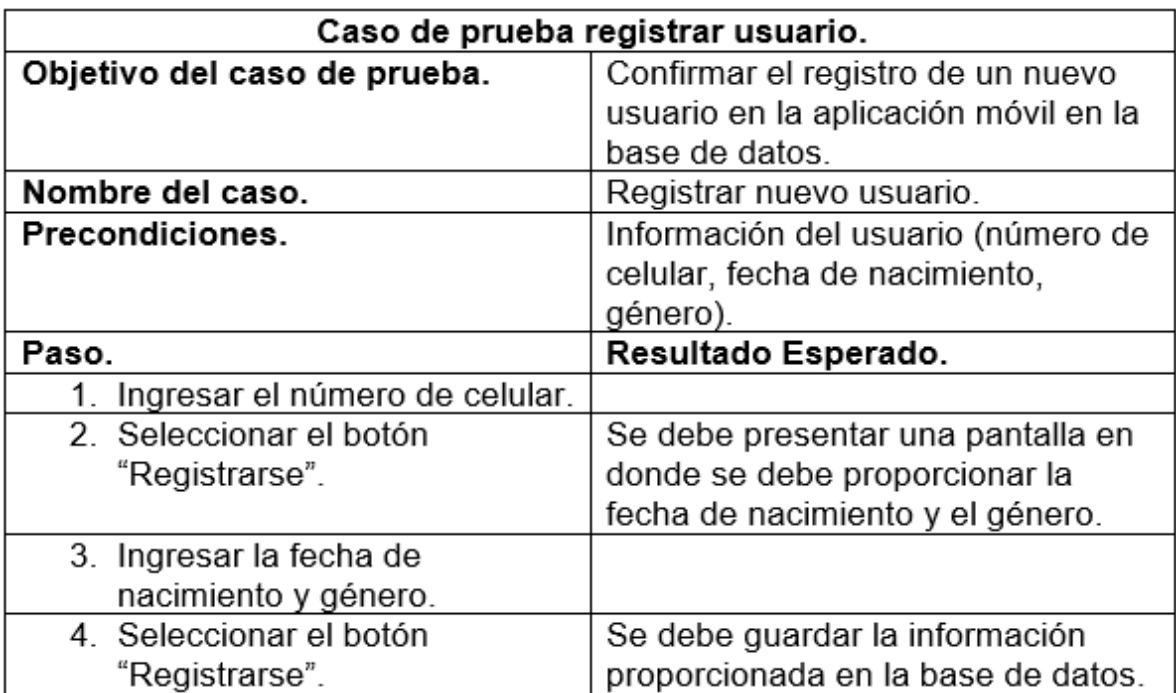

**Tabla 12.** Caso de prueba registrar usuario.
# **3.3.2.2 Caso de prueba registrar visita se presenta en la Tabla 13.**

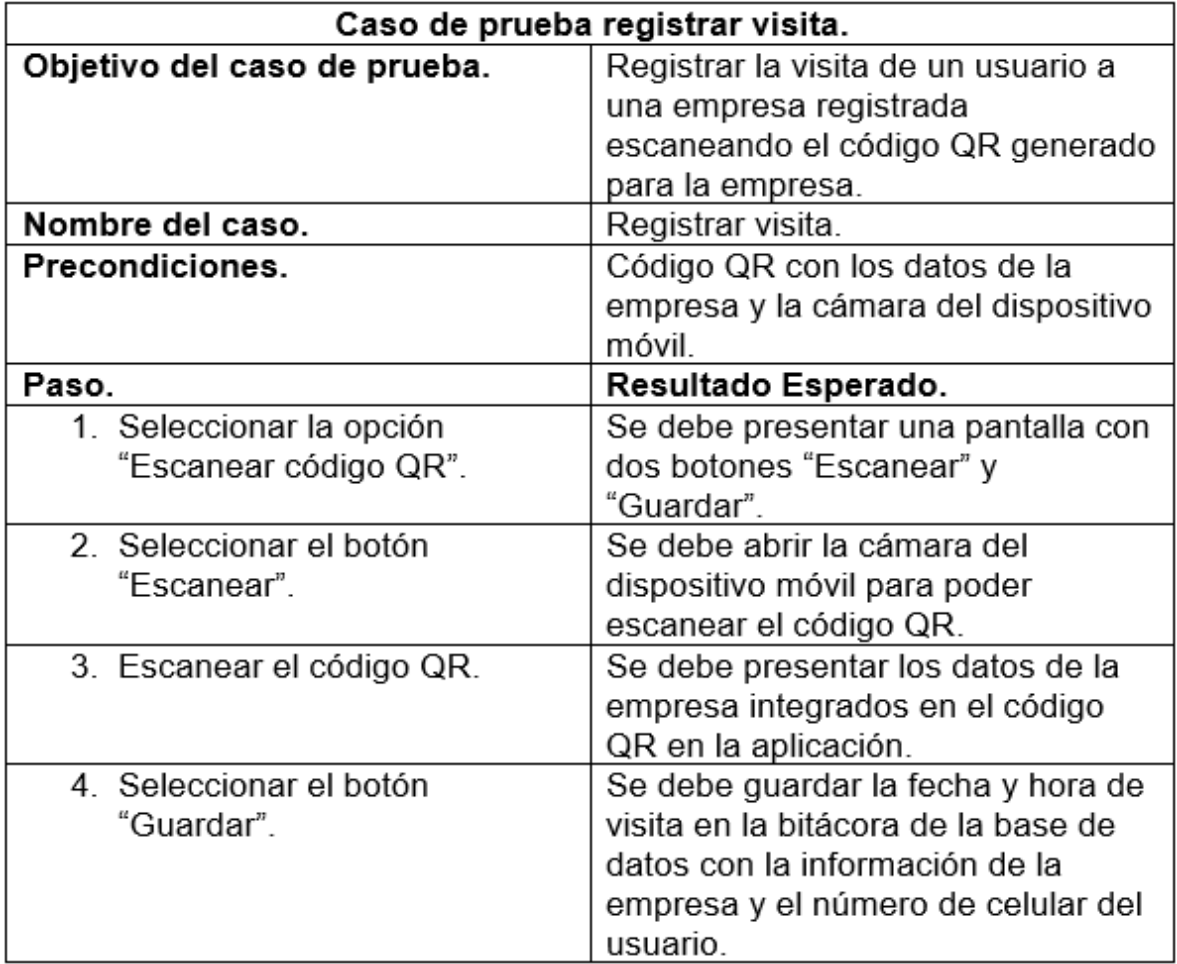

**Tabla 13.** Caso de prueba registrar visita.

# **3.3.2.3 Caso de prueba reportar caso positivo se presenta en la Tabla 14.**

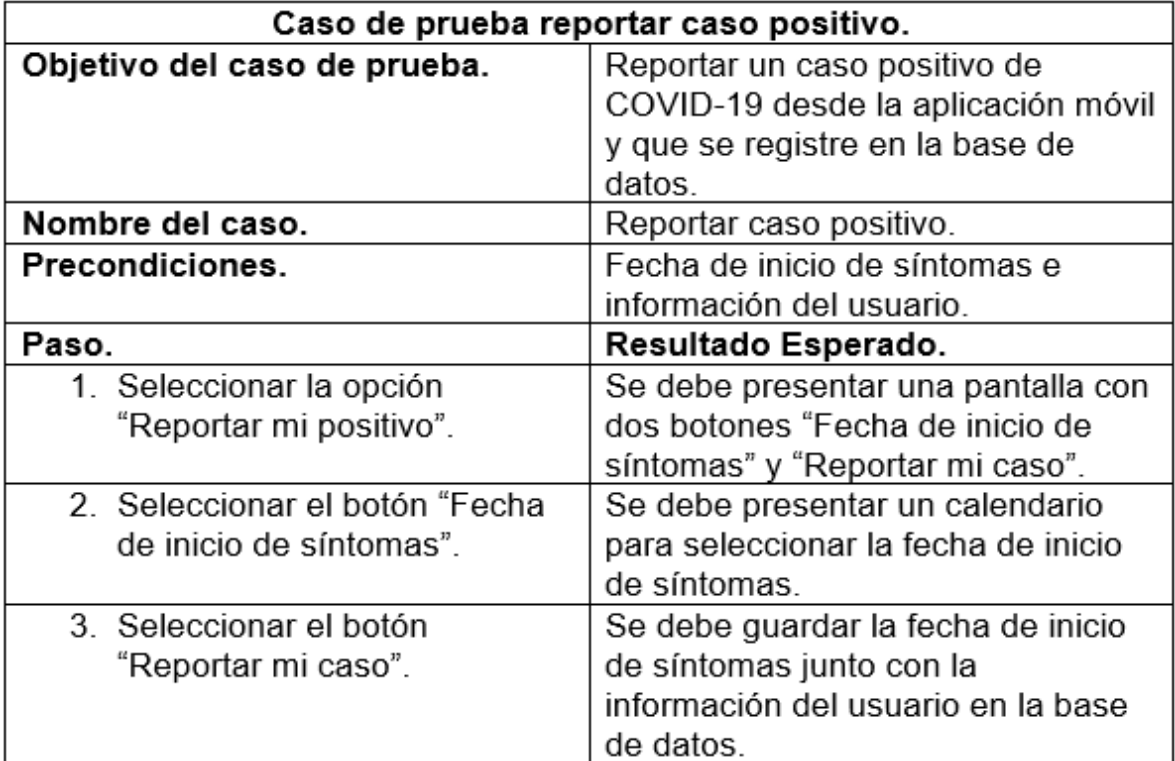

**Tabla 14.** Caso de prueba reportar caso positivo.

## **3.4 Implantación**

#### **3.4.1 Registro el Altiria**

 Para la utilización de la API Altiria se requiere de un registro previo. Tan solo se necesita un registro con un dominio, correo electrónico y un número celular. Ver Figura 11.

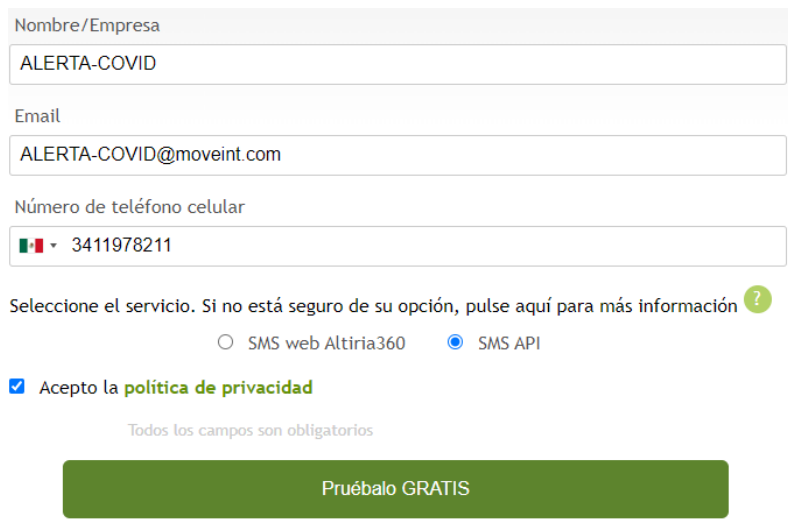

**Figura 11.** Registro para prueba gratuita en Altiria.

 Una vez registrado en la prueba gratuita, se manda un mensaje de texto vía SMS al número que se especificó en el registro. Este mensaje contiene las credenciales necesarias para utilizar la API dentro del código que proporciona Altiria. Ver Figura 12 y 13.

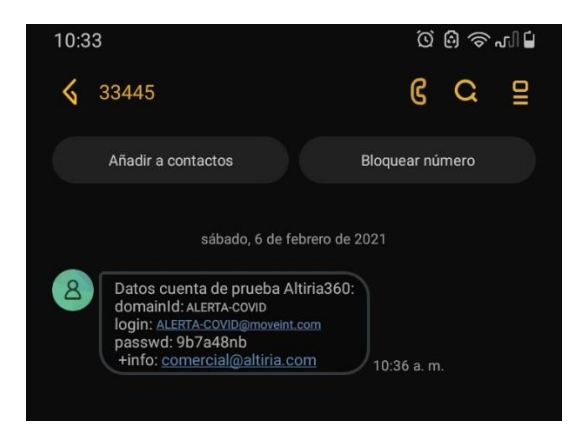

**Figura 12.** Mensaje de Altiria con las credenciales necesarias.

```
$altiriaSMS = new AltiriaSMS();
$altiriaSMS->setLogin('ALERTA-COVID@moveint.com'); //Cuenta de correo registrada en ALtiria
$altiriaSMS->setPassword('9b7a48nb'); // Contraseña proporcionada por Altiria.
```
**Figura 13.** Uso de credenciales para utilizar la API.

#### **3.4.2 Uso de GitHub.**

 Para utilizar GitHub en el editor de Visual Code, se necesita inicializar Git dentro de la carpeta del proyecto. Ver Figura 14.

```
PROBLEMS
           OUTPUT
                    TERMINAL
                               DEBUG CONSOLE
Windows PowerShell
Copyright (C) Microsoft Corporation. All rights reserved.
Try the new cross-platform PowerShell https://aka.ms/pscore6
PS C:\xampp\htdocs\ALERTA-COVID> git init
Reinitialized existing Git repository in C:/xampp/htdocs/ALERTA-COVID/.git/
PS C:\xampp\htdocs\ALERTA-COVID>
```
**Figura 14.** Inicialización de Git.

 Para poder utilizar el repositorio se debe crear previamente en la página de GitHub en donde se especifica el autor y el nombre. Ver Figura 15.

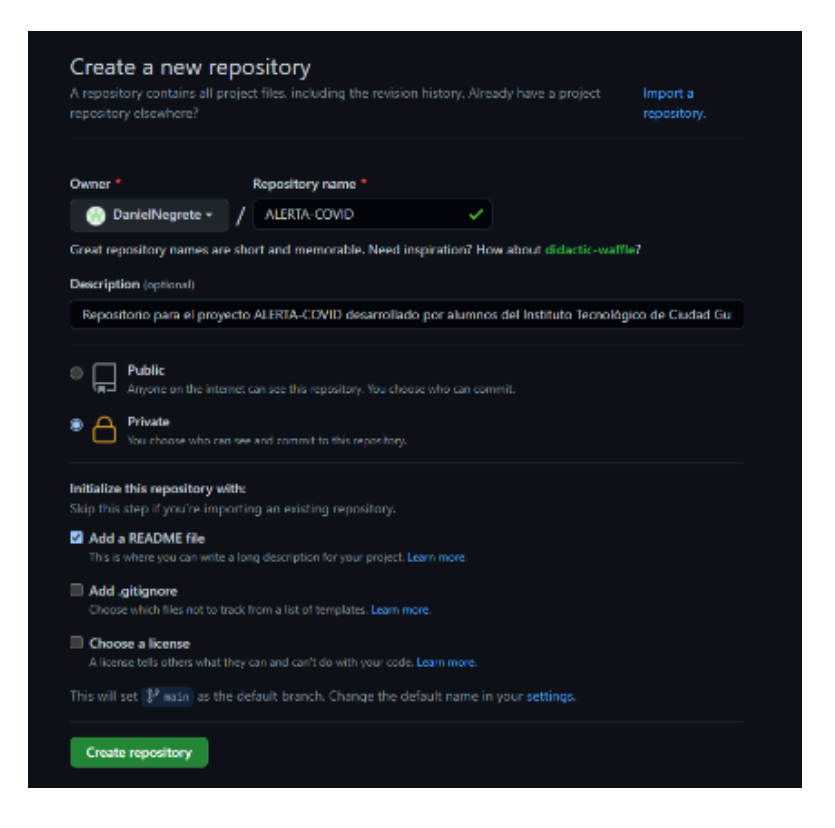

**Figura 15.** Creación del repositorio.

 Para subir el proyecto a GitHub se requiere añadir el origen del repositorio dentro de la carpeta en donde se inicializó Git. Ver Figura 16.

```
PS C:\xampp\htdocs\ALERTA-COVID> git init
Initialized empty Git repository in C:/xampp/htdocs/ALERTA-COVID/.git/
PS C:\xampp\htdocs\ALERTA-COVID> git remote add origin git@github.com:DanielNegrete/ALERTA-COVID.git
PS C:\xampp\htdocs\ALERTA-COVID>
```
**Figura 16.** Adición del origen del repositorio.

 Al inicializar Git dentro de Visual Code todas las modificaciones que se hagan a los archivos del proyecto se deben de guardar en el repositorio de GitHub como "commits". Los "commits" actualizan los archivos dentro del repositorio con los cambios que realizaron las personas que tienen acceso al repositorio. Ver Figura 17.

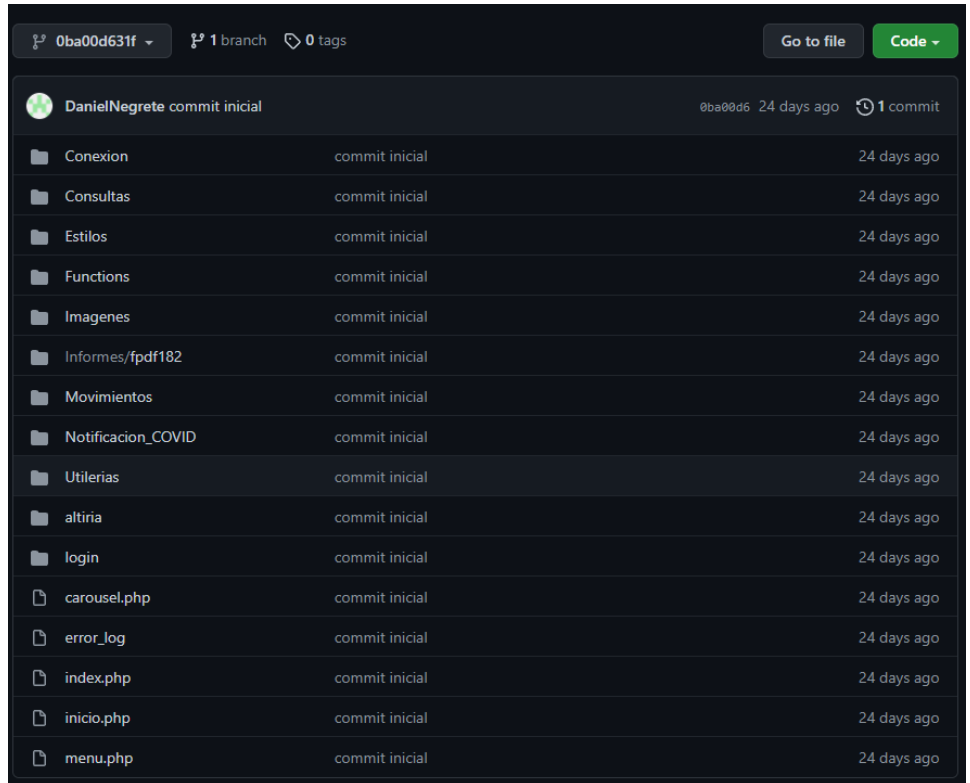

**Figura 17.** *Commits* realizados en el repositorio de GitHub.

#### **3.4.3 Instalación en el servidor**

 Para la instalación en el servidor es necesario un administrador de archivos FTP, en este caso el cliente de FileZilla. Para utilizar el cliente de FileZilla se requiere del nombre del servidor, nombre de usuario y la contraseña. Ver Figura 18.

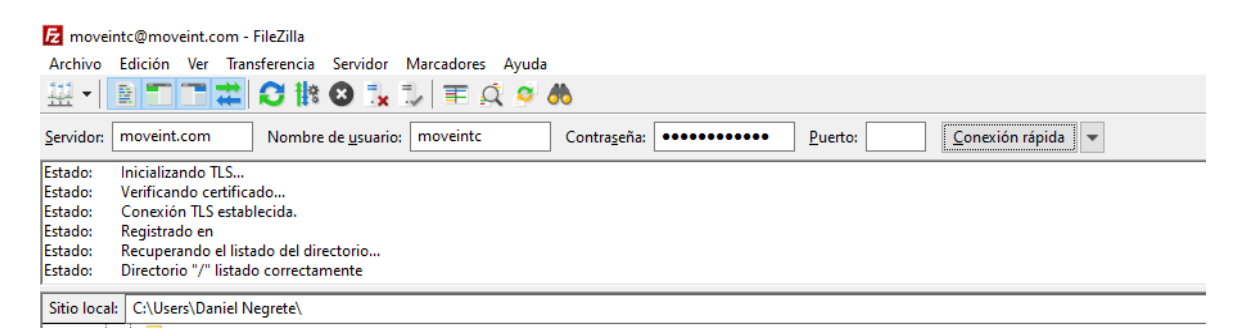

#### **Figura 18.** Conexión con el servidor.

 Ya conectado al servidor dentro de FileZilla se muestra los archivos del equipo (izquierda) y del servidor (derecha). Se busca la ruta en donde se va a instalar la aplicación en el servidor y se suben los archivos ya sea arrastrándolos al directorio deseado o haciendo clic derecho y seleccionando la opción de "Subir archivos" en el menú emergente. Ver Figura 19.

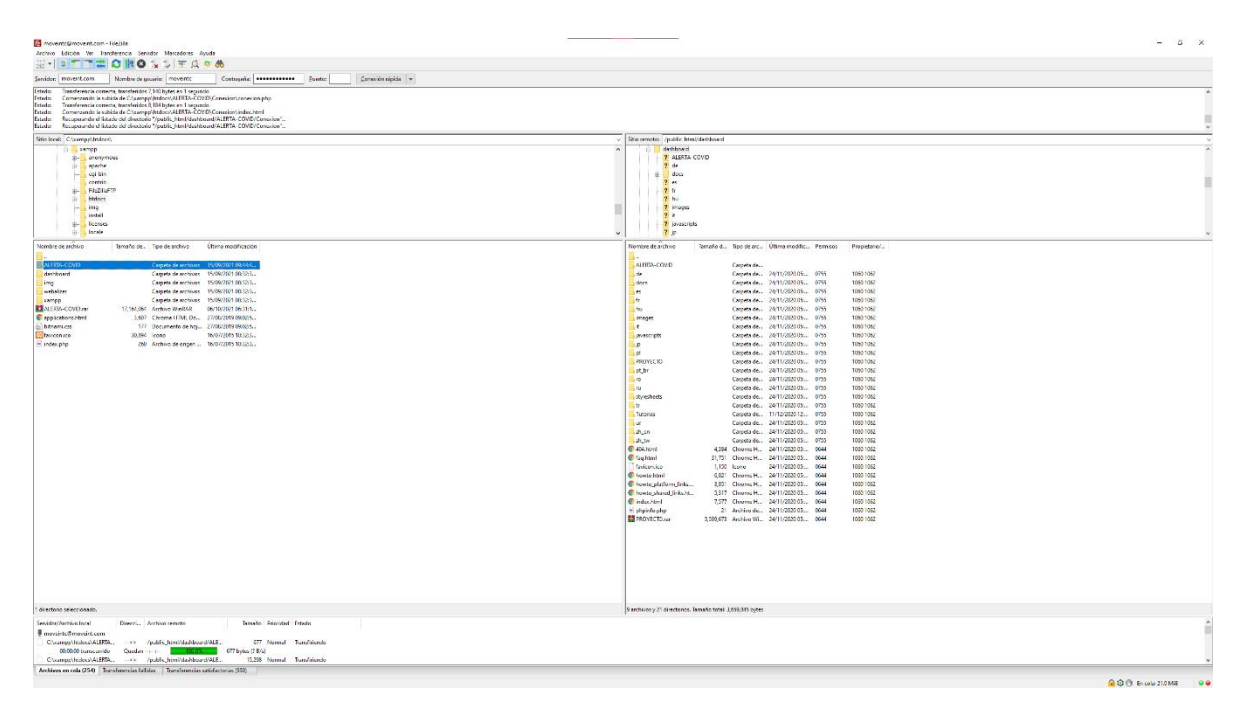

**Figura 19.** Subida de archivos al servidor.

 Al realizar correctamente la subida de los archivos al servidor se busca la ruta de la aplicación en cualquier navegador para poder iniciar las peticiones. Ver Figura 20.

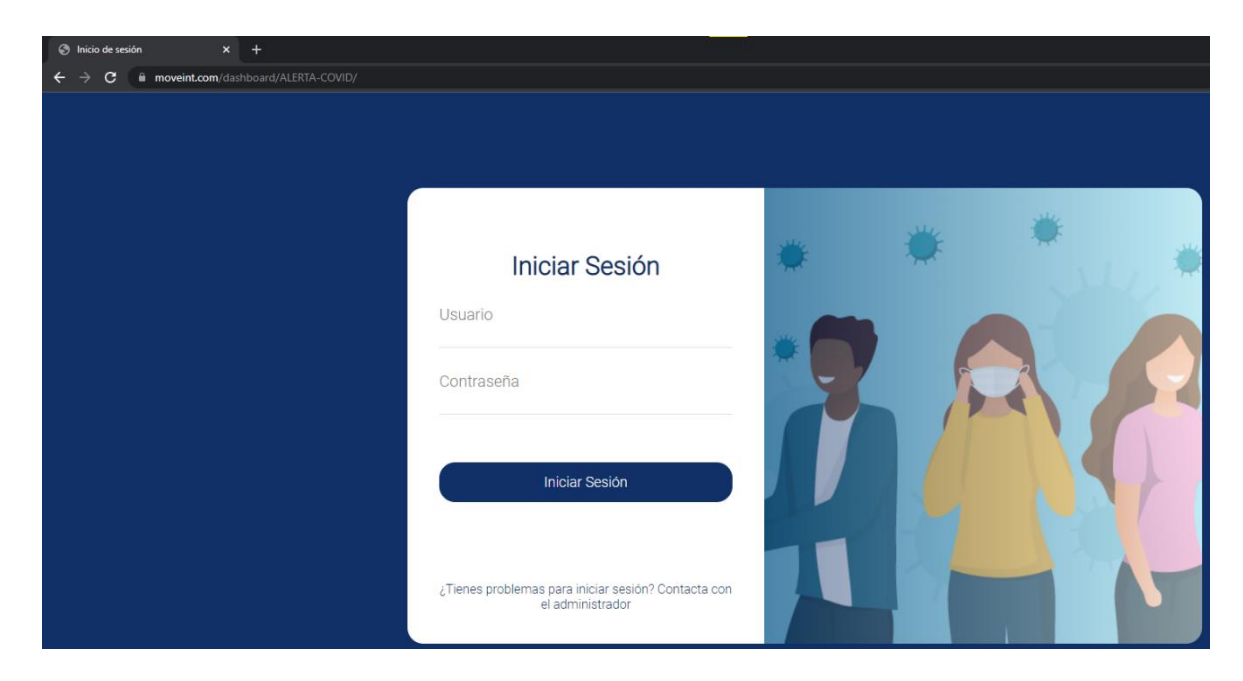

**Figura 20.** Aplicación WEB instalada en el servidor.

# **CAPÍTULO IV. RESULTADOS**

### **4.1 Resultados aplicación Web – Administrador**

#### **4.1.1 Inicio de sesión**

Para el inicio de sesión del administrador se necesitan conocer las credenciales previamente registradas como administrador de la aplicación Web. Ver Figura 21.

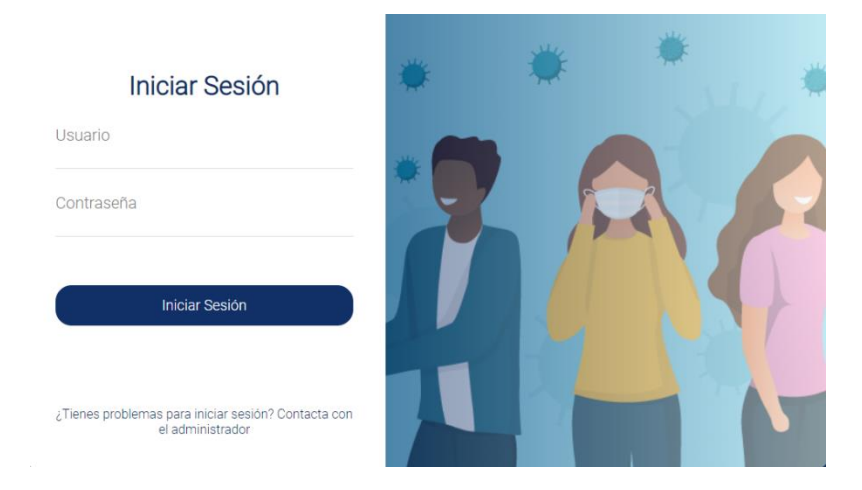

**Figura 21.** Inicio de sesión.

 Al hacer clic en "Iniciar Sesión" se redirigirá a la pantalla de inicio de la aplicación Web. Ver Figura 22.

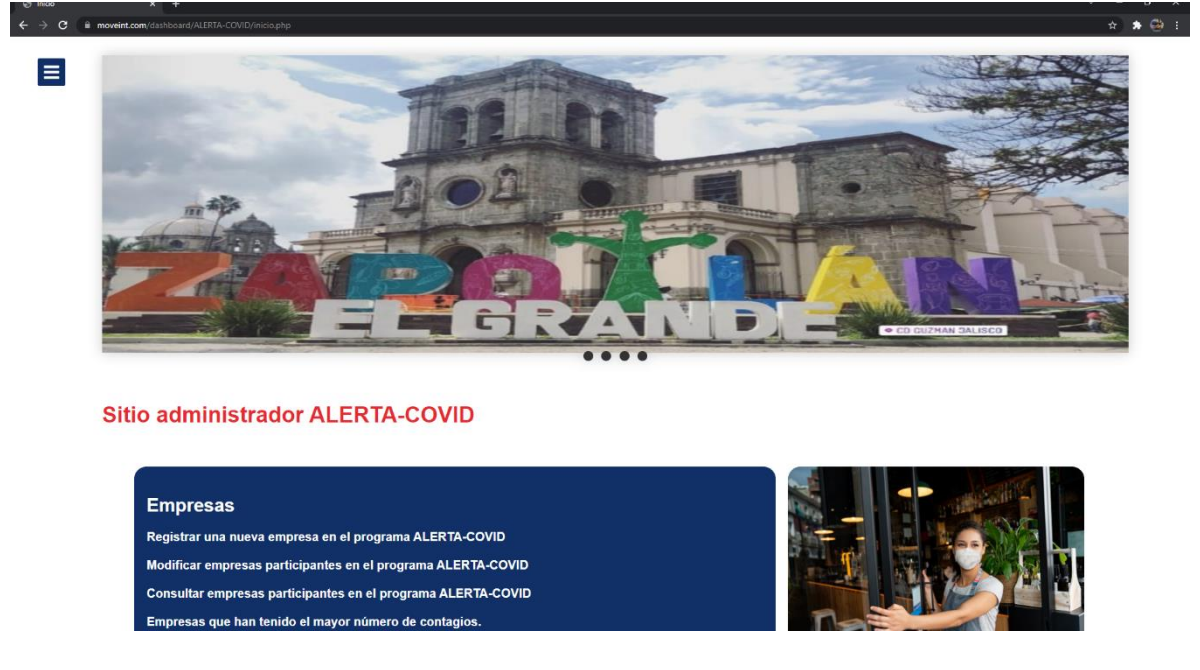

**Figura 22.** Pantalla principal.

#### **4.1.2 Registro de una nueva empresa**

 Para poder registrar una empresa en el programa se puede acceder desde el menú lateral en la parte izquierda "Registrar nueva empresa" o en las opciones mostradas en la página principal del sitio de administrador "Registrar una nueva empresa en el programa ALERTA-COVID". Ver Figura 23.

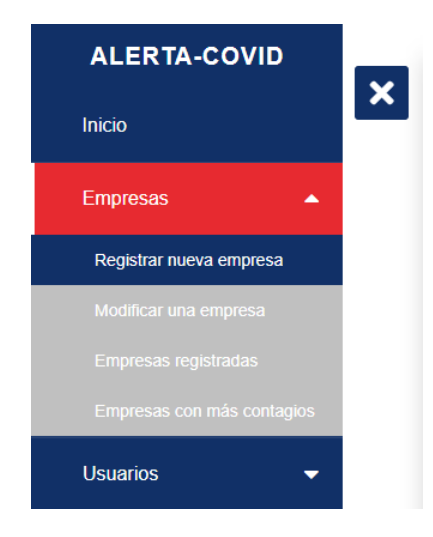

**Figura 23.** Opción de registrar una nueva empresa.

 Para registrar una nueva empresa se necesita el nombre de la empresa y el domicilio, al dar clic en "Registrar empresa" los datos se guardan en la base de datos del sistema y se redirige a la página principal. Ver Figura 24.

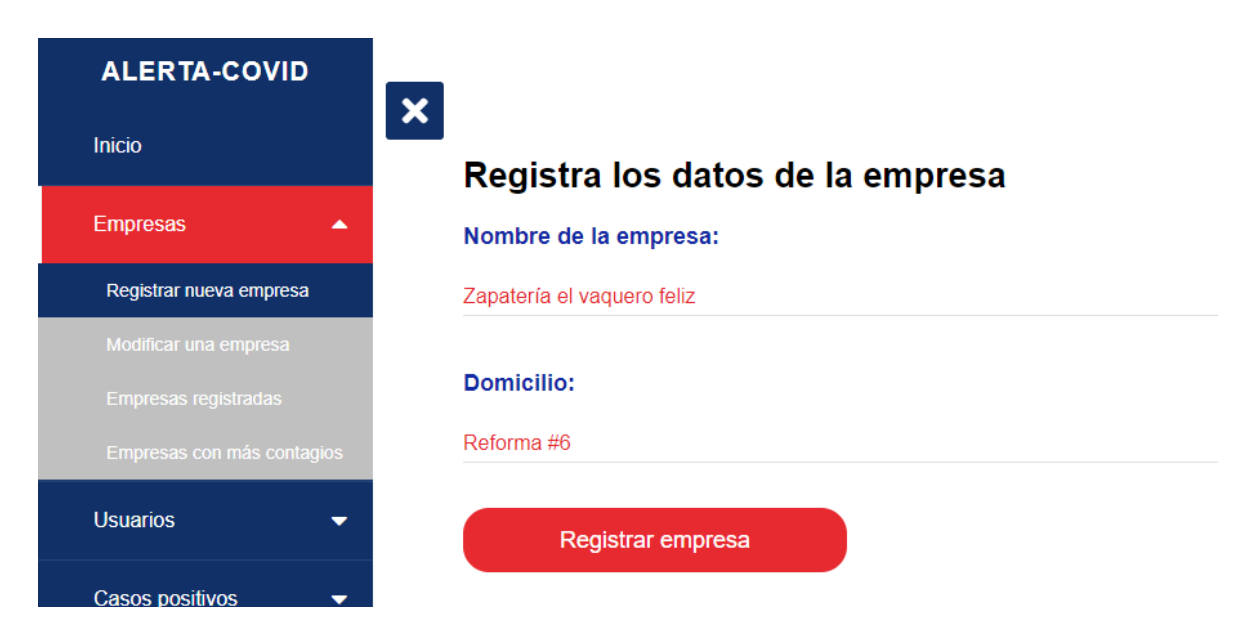

**Figura 24.** Registro de una nueva empresa.

#### **4.1.3 Modificar una empresa registrada**

 En el mismo menú desplegable se puede acceder a la opción de "Modificar una empresa" y al dar clic se redirige a una página en donde se muestran todas las empresas registradas y las opciones de "Modificar" y "Eliminar". Ver Figura 25.

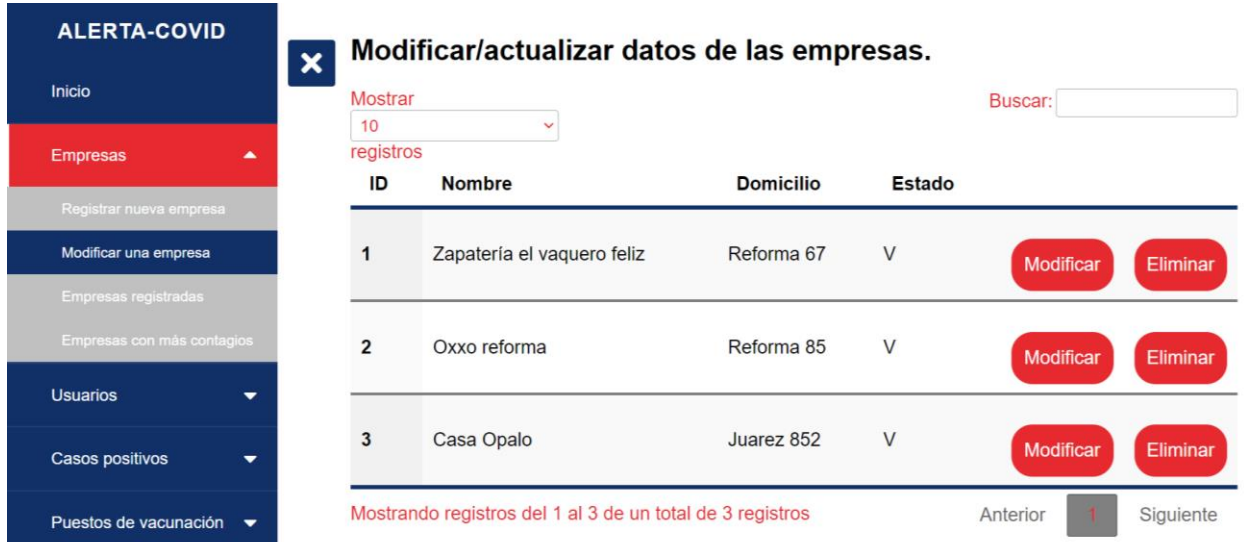

#### **Figura 25.** Modificar/actualizar datos de empresas.

 Para modificar los datos registrados de la empresa se debe dar clic en la opción de "Modificar" en el renglón de la empresa deseada. En esta página se muestra los datos de la empresa en donde se pueden cambiar el nombre y el domicilio. Si la empresa ya no está en el programa solo se cambia el estado a "Cancelado", o por el contrario a "Vigente". Ver Figura 26.

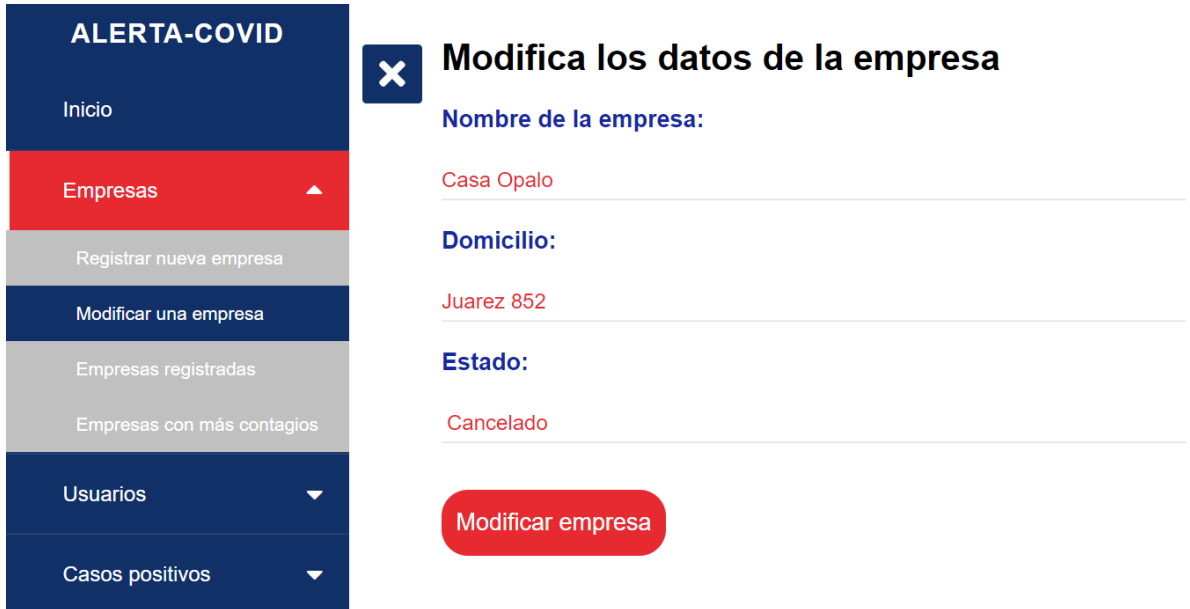

**Figura 26.** Modificar datos de una empresa en específico.

 Al verificar que todos los datos sean correctos se debe dar clic en "Modificar empresa" y se guardan los cambios en la base de datos retornando a la página principal.

 Al dar clic en la opción de "Eliminar" se elimina el registro de la empresa seleccionada de la base de datos y se redirige a la página de "Modificar una empresa".

#### **4.1.4 Consulta de empresas registradas**

 Para poder ver todas las empresas que estén registradas en el programa se debe acceder a la opción de "Empresas registradas", en donde se muestra una consulta general de todas las empresas con su respectiva información. Ver Figura 27.

| <b>ALERTA-COVID</b>                              |                       | Consulta de empresas registradas en el programa.          |                  |               |
|--------------------------------------------------|-----------------------|-----------------------------------------------------------|------------------|---------------|
| <b>Inicio</b>                                    | <b>Mostrar</b>        |                                                           | Buscar:          |               |
| <b>Empresas</b><br>▲                             | 10<br>registros<br>ID | $\checkmark$<br><b>Nombre</b>                             | <b>Domicilio</b> | <b>Estado</b> |
| Registrar nueva empresa<br>Modificar una empresa | 1                     | Zapatería el vaquero feliz                                | Reforma 67       | $\vee$        |
| Empresas registradas                             | $\overline{2}$        | Oxxo reforma                                              | Reforma 85       | $\vee$        |
| Empresas con más contagios                       | 3                     | Casa Opalo                                                | Juarez 852       | C             |
| <b>Usuarios</b>                                  |                       | Mostrando registros del 1 al 3 de un total de 3 registros | Anterior         | Siguiente     |
| Casos positivos<br>▼                             |                       | Imprimir informe                                          |                  |               |

**Figura 27.** Consulta de empresas registradas.

 En el botón "Imprimir informe" se abre una nueva pestaña con la consulta para poder guardar en archivo PDF o imprimir el documento. Ver Figura 28.

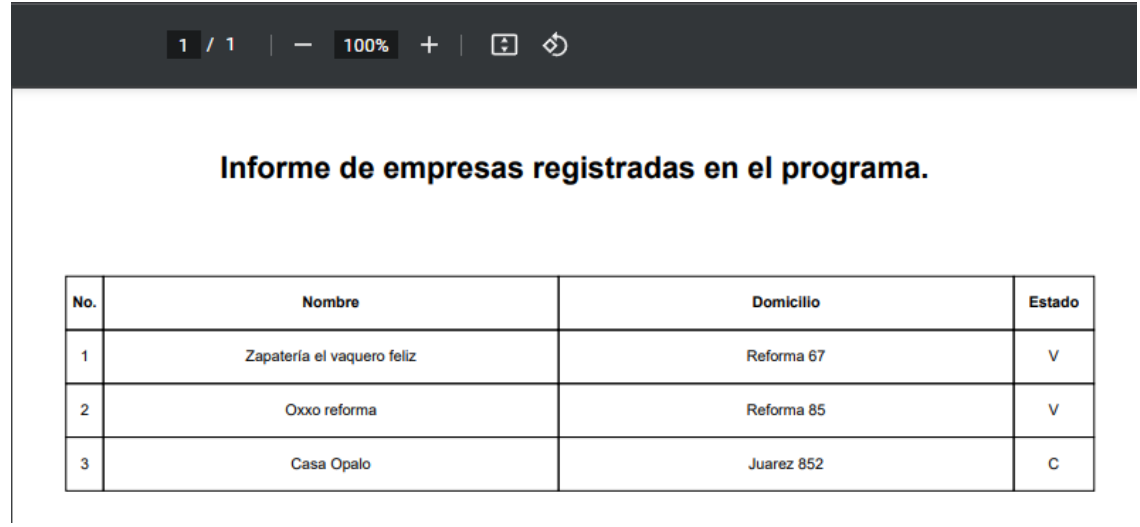

**Figura 28.** Generar informe de consulta.

 Existe otra opción dentro del menú de opciones la cual muestra una consulta con las empresas con más contagios. Ver Figura 29.

| <b>ALERTA-COVID</b><br>×                         |                       | Empresas con mayor número de contagios                    |                  |              |               |
|--------------------------------------------------|-----------------------|-----------------------------------------------------------|------------------|--------------|---------------|
| Inicio                                           | <b>Mostrar</b>        |                                                           |                  | Buscar:      |               |
| <b>Empresas</b><br>▲                             | 10<br>registros<br>ID | <b>Nombre</b>                                             | <b>Domicilio</b> | Estado       | No. Contagios |
| Registrar nueva empresa<br>Modificar una empresa |                       | Zapatería el vaquero<br>feliz                             | Reforma 67       | $\vee$       | $\Omega$      |
| Empresas registradas                             | 2                     | Oxxo reforma                                              | Reforma 85       | $\vee$       | $\Omega$      |
| Empresas con más contagios                       | 3                     | Casa Opalo                                                | Juarez 852       | $\mathsf{C}$ | $\Omega$      |
| <b>Usuarios</b><br>▼                             |                       | Mostrando registros del 1 al 3 de un total de 3 registros |                  | Anterior     | Siguiente     |
| Casos positivos<br>▼                             |                       | Imprimir informe                                          |                  |              |               |
| Puestos de vacunación                            |                       |                                                           |                  |              |               |

**Figura 29.** Consulta de empresas con mayor número de contagios.

#### **4.1.5 Consulta de usuarios**

 Para consultar información acerca de los usuarios registrados se puede acceder en las tres opciones que existen "Usuarios participantes", "Usuarios por género" y "Usuarios por fecha de nacimiento". En la consulta de "Usuarios participantes" se muestra la información de todos los usuarios registrados en la base de datos. Ver Figura 30.

| <b>ALERTA-COVID</b>             | Consulta de usuarios registrados.<br>$\boldsymbol{\mathsf{x}}$ |                                                             |          |                                       |           |
|---------------------------------|----------------------------------------------------------------|-------------------------------------------------------------|----------|---------------------------------------|-----------|
| <b>Inicio</b>                   | <b>Mostrar</b><br>10<br>v                                      |                                                             |          | <b>Buscar:</b>                        |           |
| <b>Empresas</b><br>۰            | registros<br><b>Celular</b>                                    | Fecha de nacimiento                                         |          | Género                                |           |
| <b>Usuarios</b><br>٠            | 3410005400                                                     | 1980-07-15                                                  |          | М                                     |           |
| <b>Usuarios participantes</b>   | 3411022306                                                     | 2066-06-27                                                  |          | F                                     |           |
| Usuarios por género             | 3411022524                                                     | 1987-04-02                                                  |          | М                                     |           |
| Usuarios por fecha de           | 3411026719                                                     | 1997-01-31                                                  |          | м                                     |           |
| nacimiento                      | 3411057551                                                     | 2000-02-20                                                  |          | F                                     |           |
| <b>Casos positivos</b><br>۰     | 3411059541                                                     | 1999-03-21                                                  |          | F                                     |           |
|                                 | 3411111111                                                     | 1999-12-13                                                  |          | М                                     |           |
| Puestos de vacunación $\bullet$ | 3411112323                                                     | 2001-04-04                                                  |          | F                                     |           |
| <b>Bitácora</b>                 | 3411224868                                                     | 1962-10-08                                                  |          | M                                     |           |
|                                 | 3411239099                                                     | 1996-01-11                                                  |          | М                                     |           |
| <b>Reacciones</b>               |                                                                | Mostrando registros del 1 al 10 de un total de 37 registros | Anterior | $\overline{2}$<br>3<br>$\overline{4}$ | Siguiente |
| Cerrar sesión<br>$\overline{a}$ | <b>Imprimir informe</b>                                        |                                                             |          |                                       |           |

**Figura 30.** Consulta de usuarios registrados.

 En la consulta de "Usuarios por género" se necesita seleccionar el género del usuario para poder generar la consulta. Ver Figura 31.

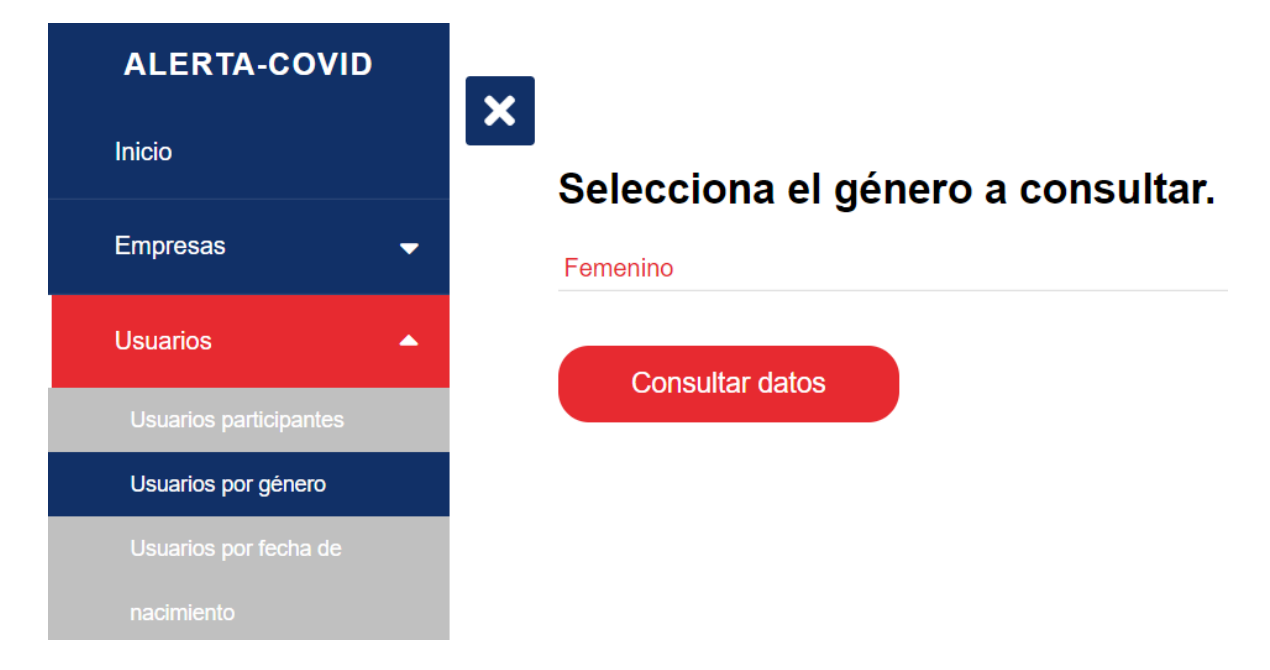

**Figura 31.** Selección de género a consultar.

 Al seleccionar el género del usuario se muestra una consulta de los registros filtrados por el valor seleccionado. Ver Figura 32.

| <b>ALERTA-COVID</b>           | $\boldsymbol{\mathsf{x}}$ | Consulta de usuarios registrados por género.                |                                                  |
|-------------------------------|---------------------------|-------------------------------------------------------------|--------------------------------------------------|
| Inicio                        | <b>Mostrar</b><br>10<br>v |                                                             | Buscar:                                          |
| <b>Empresas</b><br>▾          | registros<br>Celular      | Fecha de nacimiento                                         | Género                                           |
| <b>Usuarios</b><br>٠          | 3411022306                | 2066-06-27                                                  | F                                                |
| <b>Usuarios participantes</b> | 3411057551                | 2000-02-20                                                  | F                                                |
| Usuarios por género           | 3411059541                | 1999-03-21                                                  | F                                                |
| Usuarios por fecha de         | 3411112323                | 2001-04-04                                                  | F                                                |
| nacimiento                    | 3411407898                | 1998-02-16                                                  | F                                                |
| <b>Casos positivos</b><br>▾   | 3411452229                | 1998-02-16                                                  | F                                                |
|                               | 3411568834                | 1998-03-04                                                  | F                                                |
| Puestos de vacunación v       | 3411622699                | 1999-06-02                                                  | F                                                |
| Bitácora                      | 3411900998                | 1997-01-05                                                  | F                                                |
|                               | 3412070821                | 2002-05-07                                                  | F                                                |
| Reacciones                    |                           | Mostrando registros del 1 al 10 de un total de 17 registros | $\overline{\mathbf{2}}$<br>Siguiente<br>Anterior |
| Cerrar sesión                 | Imprimir informe          |                                                             |                                                  |
| A.                            |                           |                                                             |                                                  |

**Figura 32.** Consulta de usuarios registrados por género.

 En la consulta de "Usuarios por fecha de nacimiento" al igual que en la consulta por género se necesita seleccionar el periodo de las fechas de nacimiento. Ver Figura 33.

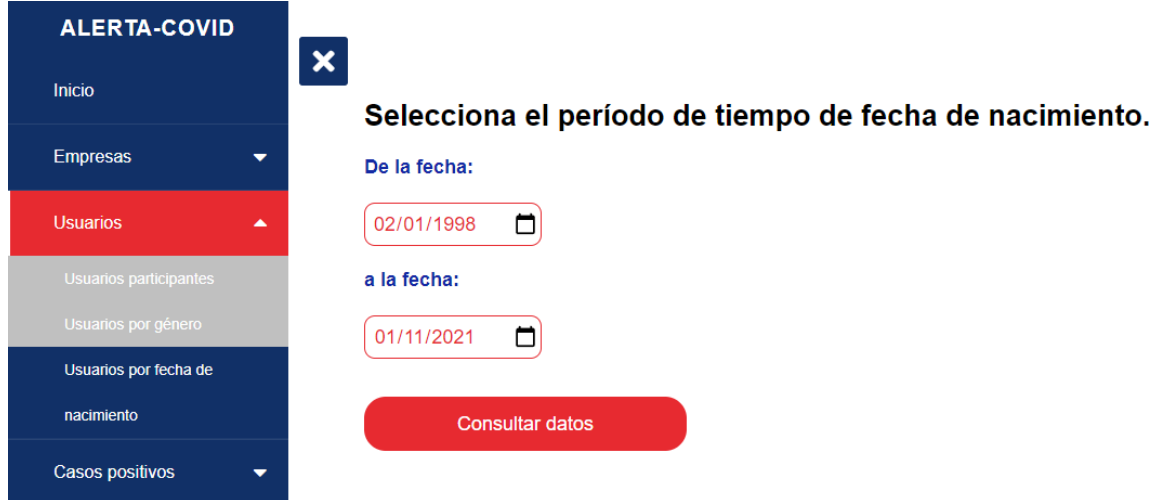

**Figura 33.** Selección de periodo de fechas de nacimiento.

 Una vez seleccionado el periodo de fechas de nacimiento y generar la consulta, se muestra la información obtenida de la base de datos. Ver Figura 34.

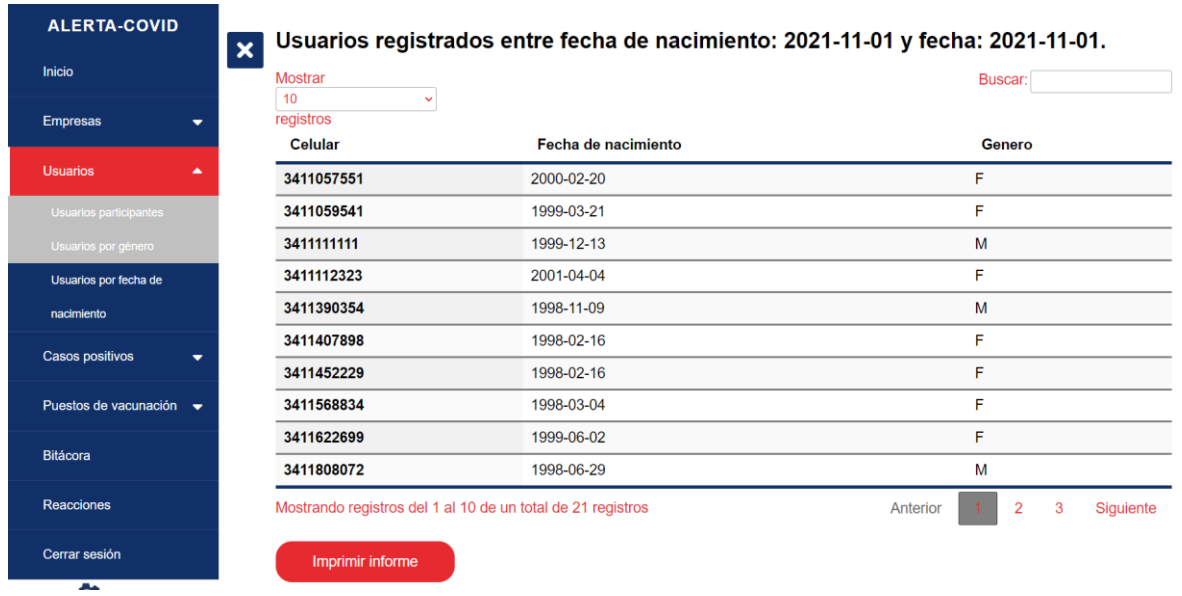

**Figura 34.** Usuarios registrados por periodo de fechas de nacimiento.

 En todas las consultas se puede generar un informe para poder guardarlo en archivo PDF o imprimir dicho informe. Ver Figura 28.

#### **4.1.6 Notificar casos positivos**

 Para notificar un caso positivo se puede acceder desde el menú lateral o desde la página principal. Ver Figura 35.

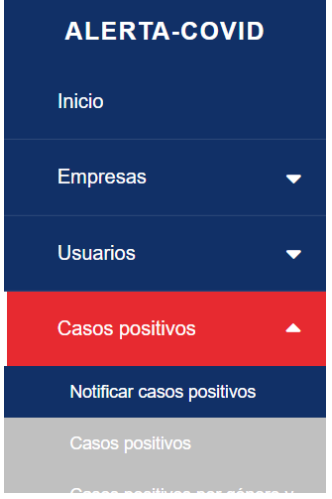

**Figura 35.** Acceso a notificar casos positivos.

 Al acceder a la opción de "Notificar casos positivos" se debe ingresar el número de celular del usuario que ha sido detectado como caso positivo. Ver Figura 36.

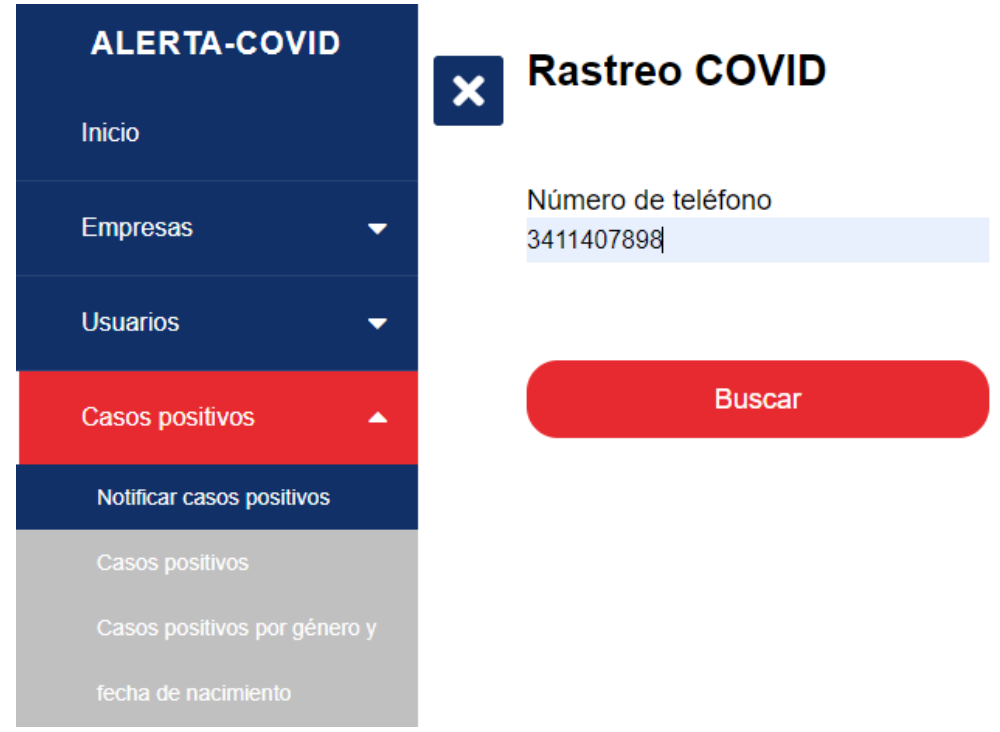

**Figura 36.** Búsqueda de número como caso positivo.

 Al ingresar el número de celular se muestra una página en donde se visualizan todos los números de celular que hayan tenido contacto con el usuario detectado como caso positivo. Ver Figura 37.

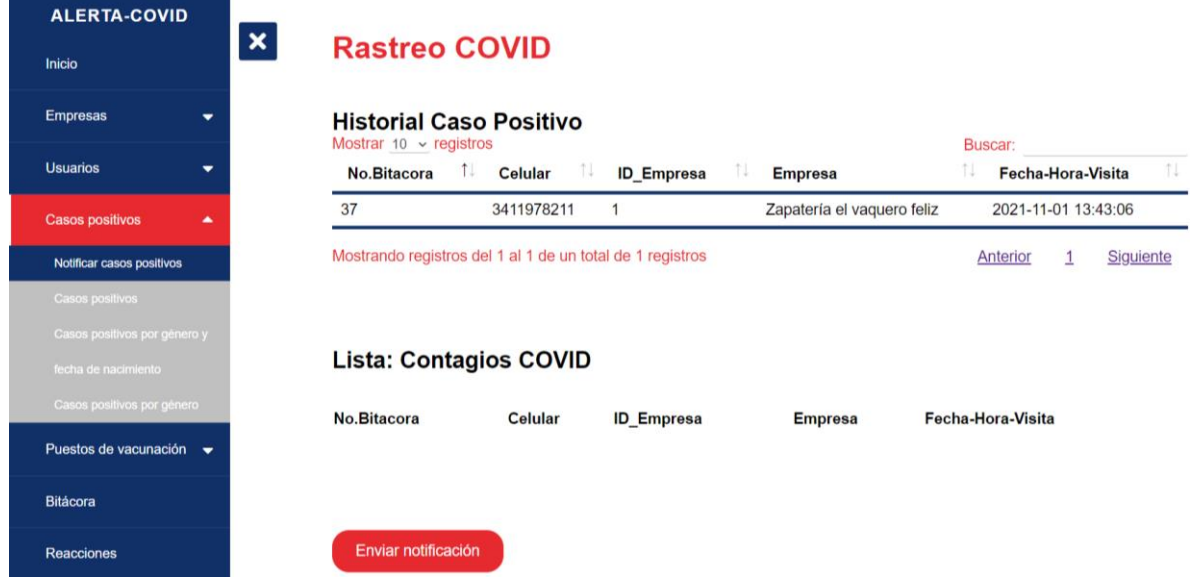

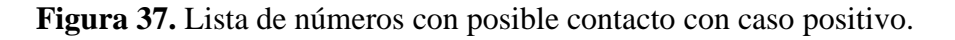

 En esta pantalla se envía la notificación vía SMS al usuario que haya tenido posible contacto con un usuario con contagio positivo y se muestra una alerta de que se han enviado las notificaciones. Ver Figura 38.

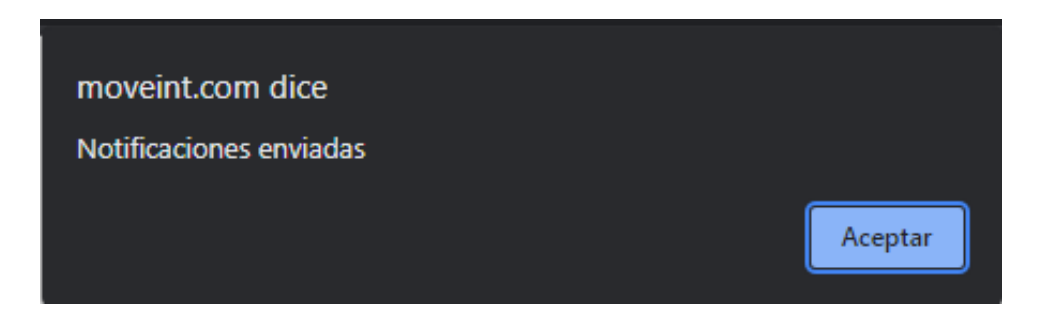

**Figura 38.** Confirmación de envío de notificación.

 Al enviar las notificaciones se muestran los números de celular que se han notificado vía SMS con posible contagio. Ver Figura 39.

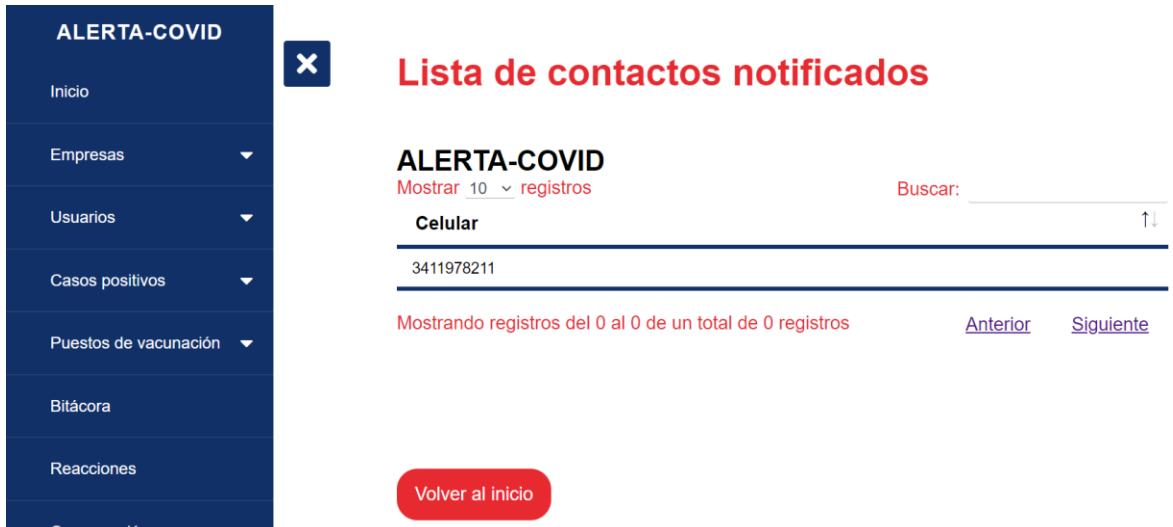

**Figura 39.** Lista de contactos notificados.

 La notificación que llega al número celular contiene solo un mensaje de advertencia de que es posible que se encuentre infectado por haber estado en contacto con una persona que ha confirmado ser positivo. Ver Figura 40.

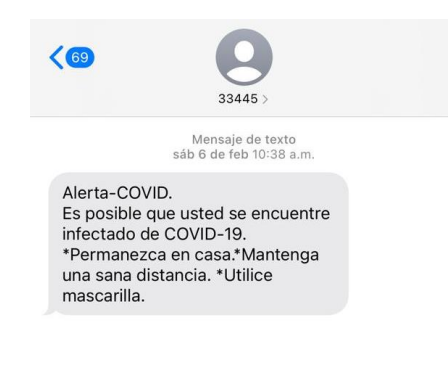

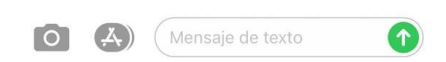

**Figura 40.** Notificación vía SMS al dispositivo móvil.

#### **4.1.7 Consulta de casos positivos**

 Cuando se quiere consultar todos los casos positivos que se han registrado en la base de datos, tan solo se debe acceder a la opción desde el menú lateral o desde la página de inicio. La consulta muestra toda la información de los casos positivos que se han registrado por los usuarios. Ver Figura 41.

| <b>Mostrar</b><br>10    |                           | Buscar:                                                                                                    |           |
|-------------------------|---------------------------|----------------------------------------------------------------------------------------------------|-----------|
| registros<br>Celular    | Fecha de reporte          | Fecha de inicio de enfermedad                                                                                       |           |
| 3411022306              | 0000-00-00                | 0000-00-00                                                                                                    |           |
| 3411022306              | 0000-00-00                | 2020-12-08                                                                                                    |           |
| 3411022306              | 0000-00-00                | 2020-12-01                                                                                                    |           |
| 3411022306              | 2020-12-12                | 2020-12-02                                                                                                    |           |
| 3411224868              | 2021-05-06                | 2021-05-06                                                                                                    |           |
| 3411224868              | 2021-05-06                | 2021-05-06                                                                                                    |           |
| 3411224868              | 2021-05-07                | 2021-05-07                                                                                                    |           |
| 3411224868              | 2021-05-07                | 2021-05-07                                                                                                    |           |
| 3411239099              | 2021-07-28                | 2021-07-15                                                                                                    |           |
| 3411407898              | 2021-07-28                | 2021-07-08                                                                                                    |           |
|                         |                           | $\overline{2}$<br>3<br>Anterior                                                                                     |           |
| <b>Imprimir informe</b> |                           |                                                                                                    |           |
|                         | $\boldsymbol{\mathsf{x}}$ | Consulta general de casos positivos.<br>$\checkmark$<br>Mostrando registros del 1 al 10 de un total de 23 registros | Siguiente |

**Figura 41.** Consulta de todos los casos positivos.

 Para filtrar los datos se debe ingresar el periodo de fechas de nacimiento y el género de los usuarios que se necesiten consultar de los casos positivos. Ver Figura 42.

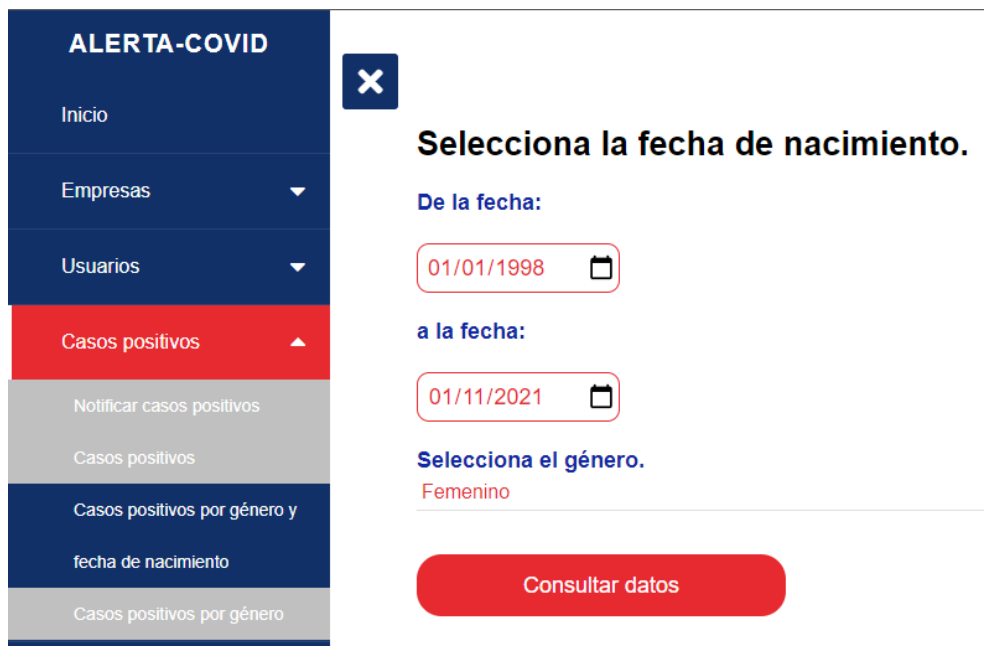

**Figura 42.** Selección de género y fechas de nacimiento.

 Al momento de seleccionar el género y el periodo de las fechas de nacimiento, se da clic en el botón "Consultar datos" para mostrar la información de los casos positivos. Ver Figura 43.

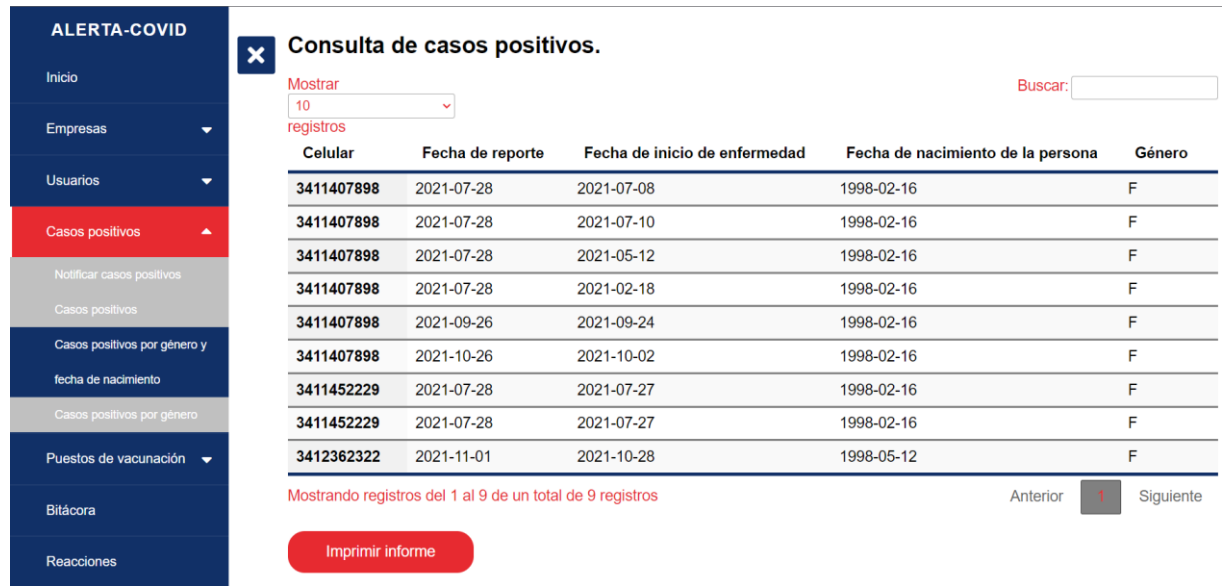

**Figura 43.** Consulta de casos positivos por género y fecha de nacimiento.

 Al igual que en la consulta de casos positivos filtrados por periodo de fecha de nacimiento y género, la consulta por género se debe seleccionar previamente el género de los usuarios que han sido detectados como positivos. Ver Figura 31.

 La consulta de casos positivos por género muestra todos los casos positivos que se han registrado filtrados por el género seleccionado previamente. Ver Figura 44.

| <b>Inicio</b>                               | <b>Mostrar</b><br>10 | $\ddot{\phantom{0}}$                                        |                               | Buscar:                           |           |
|---------------------------------------------|----------------------|-------------------------------------------------------------|-------------------------------|-----------------------------------|-----------|
| <b>Empresas</b><br>$\overline{\phantom{a}}$ | registros<br>Celular | Fecha de reporte                                            | Fecha de inicio de enfermedad | Fecha de nacimiento de la persona | Género    |
| <b>Usuarios</b><br>$\overline{\phantom{0}}$ | 3411022306           | 0000-00-00                                                  | 0000-00-00                    | 2066-06-27                        | F         |
| <b>Casos positivos</b><br>$\blacktriangle$  | 3411022306           | 0000-00-00                                                  | 2020-12-08                    | 2066-06-27                        | F         |
|                                             | 3411022306           | 0000-00-00                                                  | 2020-12-01                    | 2066-06-27                        | F         |
| Notificar casos positivos                   | 3411022306           | 2020-12-12                                                  | 2020-12-02                    | 2066-06-27                        | F         |
| Casos positivos                             | 3411407898           | 2021-07-28                                                  | 2021-07-08                    | 1998-02-16                        | F         |
| Casos positivos por género y                | 3411407898           | 2021-07-28                                                  | 2021-07-10                    | 1998-02-16                        | F         |
| fecha de nacimiento                         | 3411407898           | 2021-07-28                                                  | 2021-05-12                    | 1998-02-16                        | F         |
| Casos positivos por género                  | 3411407898           | 2021-07-28                                                  | 2021-02-18                    | 1998-02-16                        | F         |
| Puestos de vacunación $\bullet$             | 3411407898           | 2021-09-26                                                  | 2021-09-24                    | 1998-02-16                        | F         |
|                                             | 3411407898           | 2021-10-26                                                  | 2021-10-02                    | 1998-02-16                        | F         |
| <b>Bitácora</b>                             |                      | Mostrando registros del 1 al 10 de un total de 15 registros |                               | $\overline{2}$<br>Anterior        | Siguiente |

**Figura 44.** Consulta de casos positivos por género.

#### **4.1.8 Registrar puesto de vacunación**

 Al momento de registrar un nuevo puesto de vacunación se solicita el nombre del responsable, fecha de inicio de vacunación, horario de inicio de vacunación, domicilio, colonia, ciudad, código postal, etc. Ver Figura 45.

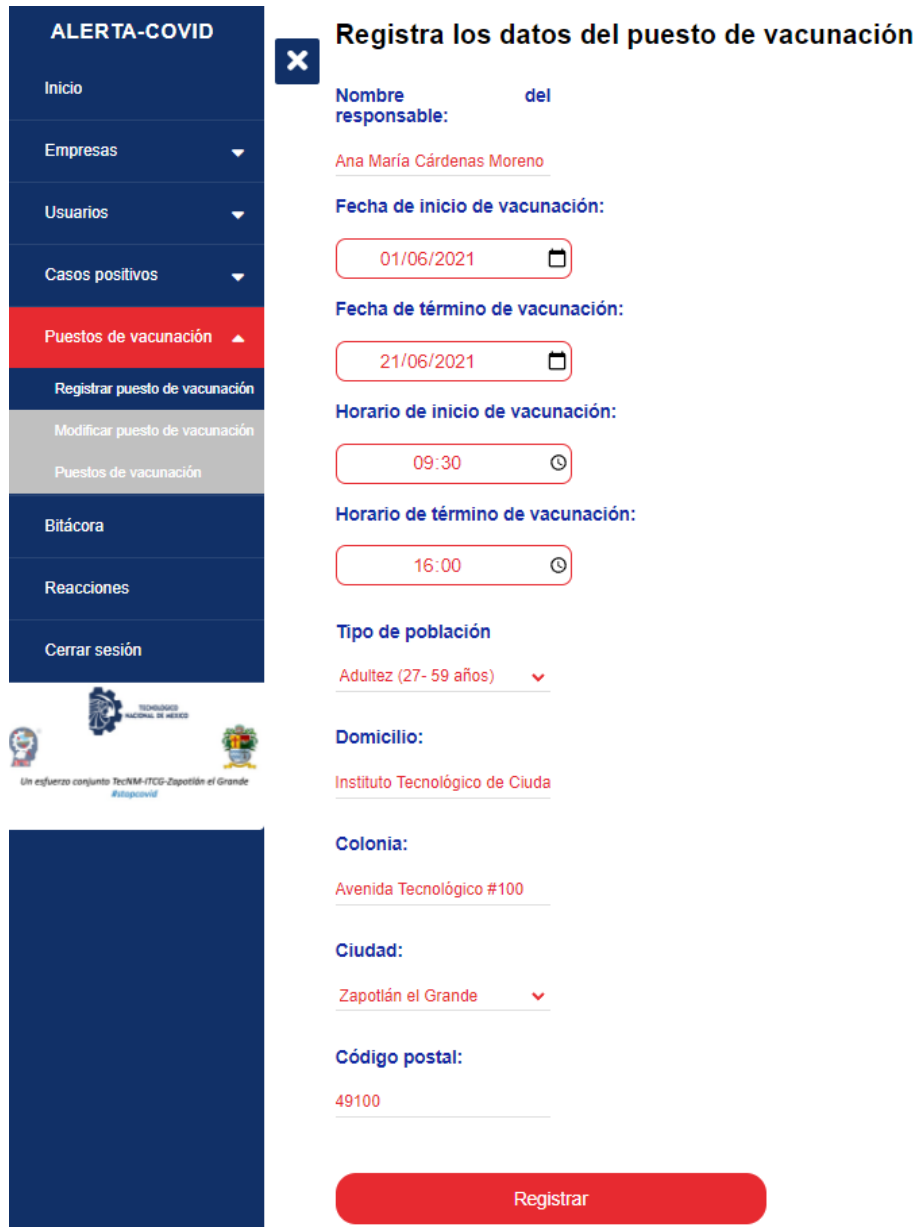

**Figura 45.** Registro de puesto de vacunación.

Al registrar los datos en la base de datos se redirige a la página de inicio del sistema.

#### **4.1.9 Modificar puesto de vacunación**

 Para modificar o eliminar la información de algún puesto de vacunación basta con seleccionar la opción de "Modificar puesto de vacunación" en el menú lateral o en la página de inicio. Al seleccionar la opción se redirige a una consulta de todos los puestos de vacunación que se han registrado en la base de datos, con la opción de modificar o eliminar algún puesto de vacunación. Ver Figura 46.

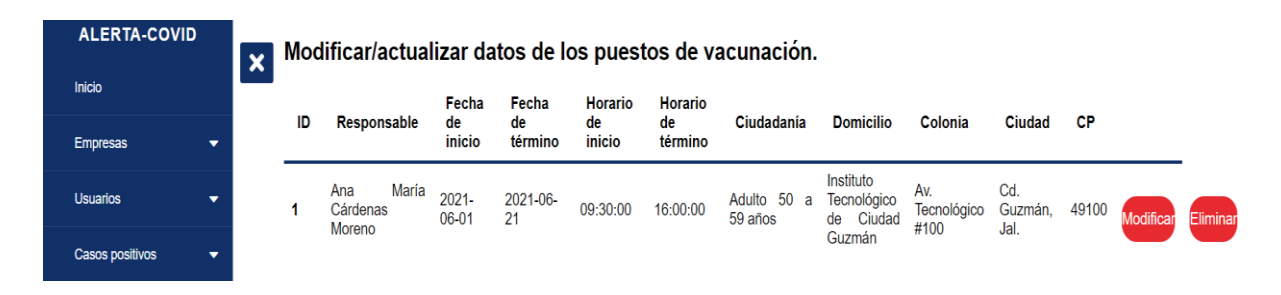

**Figura 46.** Modificar/actualizar datos de puestos de vacunación.

 Al seleccionar la opción de modificar se muestra la información del puesto de vacunación registrada en la base de datos con la opción correspondiente. Ver Figura 47.

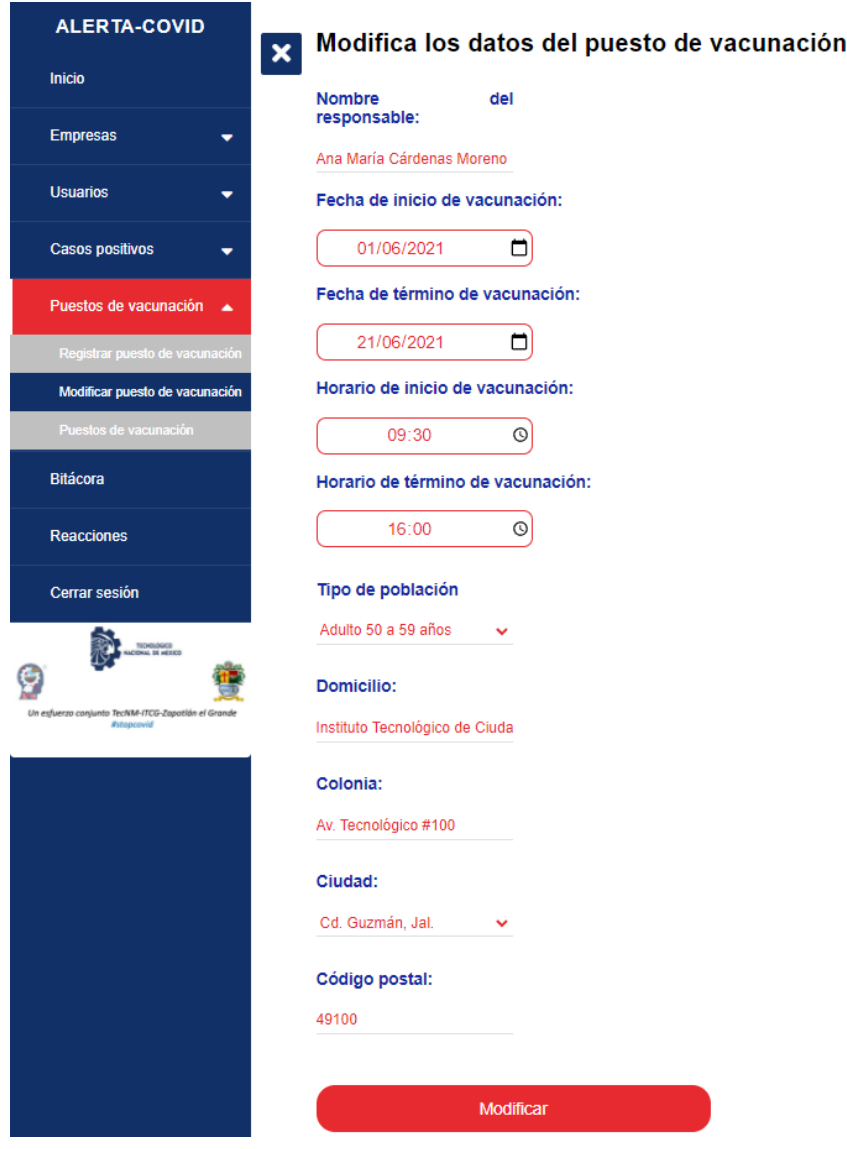

**Figura 47.** Modificar/actualizar datos de puesto de vacunación en específico.

 La opción de eliminar borra el registro de la base de datos que ha sido seleccionado en la consulta.

#### **4.1.10 Consulta de puestos de vacunación**

 Para consultar los puestos de vacunación que han sido registrados en el programa basta con seleccionar la opción de "Puestos de vacunación", la cual redirecciona a una página en donde se muestran todos los puestos de vacunación. Ver Figura 48.

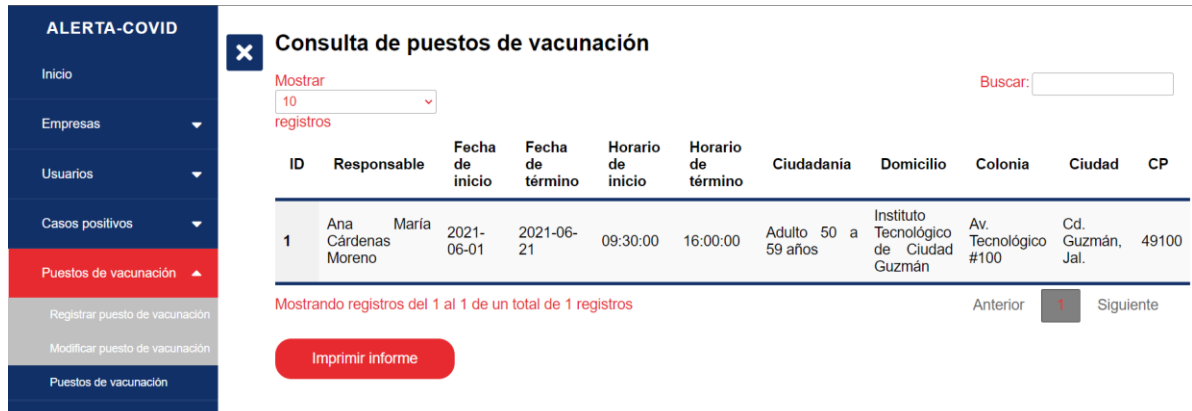

**Figura 48.** Consulta general de puestos de vacunación.

 Para generar un informe en donde se puede guardar como archivo PDF o imprimir directamente, basta con dar clic en "Imprimir informe". Ver Figura 28.

#### **4.1.11 Consulta de bitácora**

 La opción de "Bitácora" muestra una consulta de todas las visitas que se han registrado por los usuarios que han visitado algún comercio de las empresas en el programa. Ver Figura 49.

| <b>Inicio</b>                                                                | $\boldsymbol{\mathsf{x}}$ | <b>Mostrar</b><br>10 | $\ddot{\phantom{0}}$    |                                                             | Buscar:                                           |
|------------------------------------------------------------------------------|---------------------------|----------------------|-------------------------|-------------------------------------------------------------|---------------------------------------------------|
| <b>Empresas</b>                                                              | ۰                         | registros<br>ID      | Celular                 | <b>Empresa</b>                                              | Fecha y hora de visita                            |
| <b>Usuarios</b>                                                              | ۰                         | 5                    | 3411143457              | Oxxo reforma                                                | 2020-11-18 23:55:29                               |
| <b>Casos positivos</b>                                                       | ⇁                         | 6                    | 3411022306              | Zapatería el vaquero feliz                                  | 2020-12-10 18:29:10                               |
|                                                                              |                           | $\overline{7}$       | 3411022306              | Zapatería el vaquero feliz                                  | 2020-12-10 18:32:54                               |
| Puestos de vacunación                                                        | $\cdot$                   | 8                    | 3411022306              | Zapatería el vaquero feliz                                  | 2020-12-12 18:18:04                               |
| <b>Bitácora</b>                                                              |                           | 9                    | 4423430996              | Zapatería el vaquero feliz                                  | 2020-12-13 14:59:45                               |
|                                                                              |                           | 10                   | 3411022306              | Zapatería el vaquero feliz                                  | 2020-12-13 19:49:36                               |
| <b>Reacciones</b>                                                            |                           | 11                   | 3418862634              | Zapatería el vaquero feliz                                  | 2020-12-13 21:05:27                               |
| Cerrar sesión                                                                |                           | 12                   | 4423430996              | Zapatería el vaquero feliz                                  | 2020-12-13 21:13:23                               |
|                                                                              |                           | 13                   | 3411022306              | Zapatería el vaquero feliz                                  | 2020-12-13 21:33:26                               |
| 念<br><b>TECHOLOGICO</b><br><b>INCIDENT DE HEXICO</b>                         |                           | 14                   | 3411900998              | Zapatería el vaquero feliz                                  | 2021-02-03 17:25:48                               |
| Q<br>Un esfuerzo conjunto TecNM-ITCG-Zapotlán el Grande<br><b>#stopcovid</b> |                           |                      | <b>Imprimir informe</b> | Mostrando registros del 1 al 10 de un total de 33 registros | $\overline{2}$<br>3<br>Siguiente<br>Anterior<br>4 |

**Figura 49.** Consulta de bitácora.

#### **4.1.13 Reacciones**

 Para consultar todas las reacciones que han registrado los usuarios se debe acceder desde el menú lateral y elegir la opción de "Reacciones". Muestra una consulta general de los registros en la base de datos. Ver Figura 50.

|                                                    |        | Mostrar<br>10   | v                                                           |                       |                        |                     |                                               | Buscar:        |   |   |           |
|----------------------------------------------------|--------|-----------------|-------------------------------------------------------------|-----------------------|------------------------|---------------------|-----------------------------------------------|----------------|---|---|-----------|
| <b>Empresas</b><br><b>Usuarios</b>                 | ۰<br>۰ | registros<br>ID | Puesto vacunación                                           | Celular               | Vacuna<br>recibida     | Fecha<br>aplicación | Reacción                                      |                |   |   |           |
| <b>Casos positivos</b>                             | ▼      |                 | Instituto Tecnológico de Ciudad<br>Guzmán                   | 3411239099            | Sinovac                | 2021-05-03          | Fiebre y dolor de cabeza.                     |                |   |   |           |
| Puestos de vacunación v                            |        |                 | Instituto Tecnológico de Ciudad<br>Guzmán                   | 3411239099 Sputnik    |                        | 2021-07-07          | Vómito.                                       |                |   |   |           |
| Bilácora                                           |        |                 | Instituto Tecnológico de Ciudad<br>Guzmán                   |                       | 3411407898 AstraZeneca | 2021-06-09          | Fiebre y tos.                                 |                |   |   |           |
| <b>Reacciones</b>                                  |        | $\alpha$        | Instituto Tecnológico de Ciudad<br>Guzmán                   |                       | 3411407898 AstraZeneca | 2021-09-15          | Dolor de cabeza y en el brazo.                |                |   |   |           |
| Cerrar sesión                                      |        | 10              | Instituto Tecnológico de Ciudad<br>Guzmán                   |                       | 3411568834 AstraZeneca | 2021-10-06          | Calentura y Dolor de Cabeza                   |                |   |   |           |
| Ď.<br>TENNISCO<br>NATIONAL EX ARTISTS              |        | 11              | Instituto Tecnológico de Ciudad<br>Guzmán                   |                       | 3411059541 AstraZeneca | 2021-10-06          | temperatura y entumecimiento.                 |                |   |   |           |
| Un exfuerzo conjunto TecNM-ITCG-Zapotián el Grande |        | 12              | Instituto Tecnológico de Ciudad<br>Guzmán                   | 3411059541 Astazeneca |                        | 2021-10-06          | temperatura y entumecimiento                  |                |   |   |           |
| <b><i><u>Astropeavid</u></i></b>                   |        | 13              | Instituto Tecnológico de Ciudad<br>Guzmán                   | 3412159697 CANSINO    |                        | 2021-10-07          | fiebre y dolor de cabeza                      |                |   |   |           |
|                                                    |        | 14              | Instituto Tecnológico de Ciudad<br>Guzmán                   | 3411978211            | Johnson<br>Johnson     | 8 2021-07-17        | Dolor de cabeza, dolor de cuerpo y cansancio. |                |   |   |           |
|                                                    |        | 15              | Instituto Tecnológico de Ciudad<br>Guzmán                   |                       | 3421082075 AstraZeneca | 2021-10-06          | Sueño y poco dolor de brazo                   |                |   |   |           |
|                                                    |        |                 | Mostrando registros del 1 al 10 de un total de 35 registros |                       |                        |                     | Anterior                                      | $\overline{2}$ | 3 | 4 | Siguiente |

**Figura 50.** Consulta de reacciones.

#### **4.1.12 Cerrar sesión**

 Para cerrar sesión se debe dar clic en el botón "Cerrar sesión" en el menú lateral, el cual cierra la sesión del administrador automáticamente redirigiendo al inicio de sesión. Ver Figura 51.

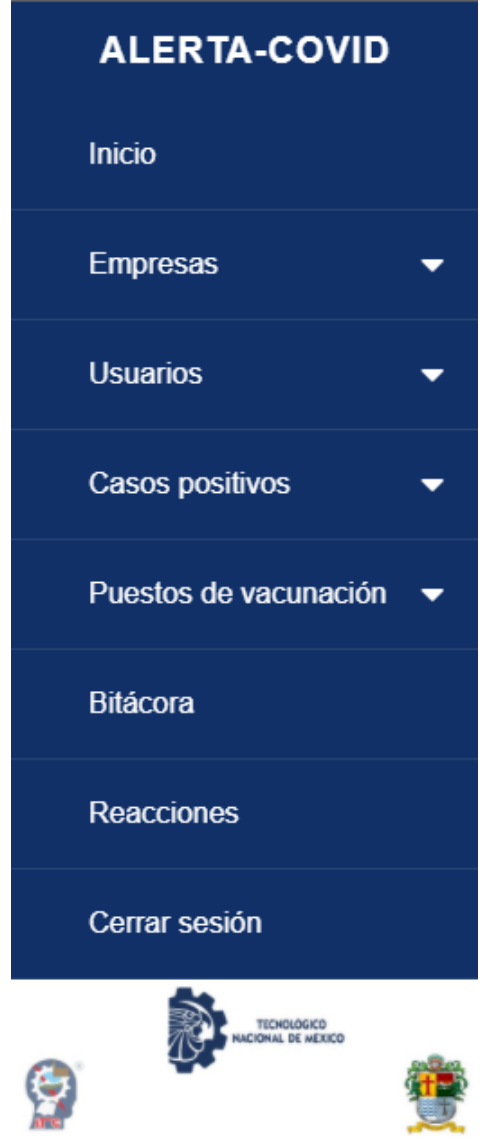

**Figura 51.** Cierre de sesión.

# **CAPÍTULO V. TEMAS DE DISCUSIÓN**

# **5.1 Mandar un mensaje SMS de alerta a números telefónicos mediante PHP**

#### **Descripción del problema**

 Para poder alertar a los usuarios registrados en el programa es necesario enviar una notificación al número telefónico que se ha registrado, esto mediante PHP en el sitio Web del administrador. Mediante un mensaje SMS es la forma más sencilla debido a que no se necesita una conexión a Internet, tan solo señal del servicio telefónico.

#### **Solución**

 Para poder enviar un mensaje vía SMS a los usuarios correspondientes se utiliza la API de Altiria que consiste en utilizar un servicio PHP SMS Gateway que proporciona esta compañía, la cual ofrece un código descargable que se integra al proyecto. El servicio consiste en un método de envío a través de una conexión HTTP con el servidor Altiria. La conexión se establece abriendo un socket para la petición HTTP al servidor de Altiria. Al realizar el registro en Altiria se asigna un usuario y contraseña que se debe ingresar en las credenciales del código fuente para utilizar el servicio.

# **CAPÍTULO VI. CONCLUSIONES**

Durante el desarrollo del proyecto se tuvieron varias problemáticas a resolver, pero con el esfuerzo y los conocimientos adquiridos durante el transcurso de la carrera en Ingeniería en Informática se pudieron resolver.

 El tema del cual es basado el proyecto hoy en día es muy importante para la población mundial. La pandemia en curso de COVID-19 ha afectado en varios temas dejando la posibilidad de dar solución a problemáticas aplicando la ciencia de la computación. La formación como ingeniero informático permite utilizar herramientas para ayudar a la población a través de un software a estabilizar los contagios que se han presentado y así disminuir la curva que ha estado creciendo durante los últimos meses.

 Este proyecto deja como resultado una gran satisfacción personal como profesional, aplicando todos los conocimientos adquiridos en un proyecto donde puedo contribuir directamente a la población general. Durante el desarrollo del proyecto he adquirido otras competencias como por ejemplo el compromiso, independencia, gestión del tiempo, capacidad de aprendizaje. Crear este software ha sido agotador como frustrante en algunas ocasiones, sin embargo, con el apoyo en todo momento de la asesora se pudo culminar el proyecto para que sea implementado en el Instituto Tecnológico de Ciudad Guzmán con la posibilidad de perfeccionarlo y mejorarlo a nivel gobierno municipal.

# **REFERENCIAS BIBLIOGRÁFICAS**

- Altiria TIC, S.L. (2021). *SMS PHP*. Obtenido de SMS PHP: https://www.altiria.com.mx/sms-api-php/
- Andreas , T., Haridimos , K., Konstantinos, V., Dimitrios , T., Nicos , M., & Kazem , R. (Diciembre de 2019). Features, outcomes, and challenges in mobile health interventions for. *International Journal of Medical Informatics*, 1-2. doi:https://doi.org/10.1016/j.ijmedinf.2019.103984
- Android Developers. (1 de Octubre de 2021). *Guías para desarrolladores*. Obtenido de Guías para desarrolladores: https://developer.android.com/guide
- contributors, M. (2 de Octubre de 2021). *MDN Web Docs*. Obtenido de MDN Web Docs: https://developer.mozilla.org/es/docs/Web/HTML
- contributors, M. (02 de Octubre de 2021). *MDN Web Docs*. Obtenido de MDN Web Docs: https://developer.mozilla.org/es/docs/Web/JavaScript
- FileZilla. (2021). *FileZilla*. Obtenido de FileZilla: https://filezilla-project.org/
- FPDF. (22 de Marzo de 2020). *FPDF Library*. Obtenido de FPDF Library: http://www.fpdf.org/
- Gil Torres, A., Quevedo, J. M., Gómez Garcia, S., & San Jose De La Rosa, C. (2020). El coronavirus en el ecosistema de los dispositivos móviles: creadores, discursos y recepción. *Revista Latina de Comunicación Social*, 30. doi:10.4185/RLCS-2020- 1480
- Kondylakis H, Katehakis D, Kouroubali A, Logothetidis F, Triantafyllidis A, Kalamaras I, . . . Tzovaras D. (09 de Diciembre de 2020). COVID-19 Mobile Apps: A Systematic Review of the Literature. *J Med Internet Res*, 22. doi:10.2196/23170
- MDN. (20 de Abril de 2021). *MDN Web Docs*. Obtenido de MDN Web Docs: https://developer.mozilla.org/es/docs/Learn/Getting\_started\_with\_the\_web/HTML\_ basics
- MDN contributors. (2 de Octubre de 2021). *MDN Web Docs*. Obtenido de MDN Web Docs: https://developer.mozilla.org/es/docs/Web/CSS
- Mehdi , A., Betz, F., Dovgal, A., Lopes, N., Magnusson, H., Richter, G., . . . Vrana, J. (05 de Octubre de 2021). *Manual de PHP*. Obtenido de Manual de PHP: https://www.php.net/manual/es/
- Oracle Corporation. (05 de Octubre de 2021). *MySQL*. Obtenido de MySQL: https://www.mysql.com/
- Sharma, T., & Bashir, M. (Agosto de 2020). Use of apps in the COVID-19 response and the loss of privacy protection. *Nature Medicine*, 3. doi:https://doi.org/10.1038/s41591- 020-0928-y
- SpryMedia Ltd. (05 de Octubre de 2021). *DataTables Manual*. Obtenido de DataTables Manual: https://datatables.net/manual/

### **Anexos**

#### **Anexo 1 Notificar caso positivo**

```
<?php
     require 'conexion.php';
     session_start();
?>
<!DOCTYPE html>
<html lang="en">
   <head>
     <!-- Required meta tags -->
     <meta charset="utf-8">
     <meta name="viewport" content="width=device-width, initial-
scale=1, shrink-to-fit=no">
    <title>Caso positivo COVID</title>
     <!-- Bootstrap CSS -->
     <link rel="stylesheet" href="bootstrap/css/bootstrap.min.css">
     <!-- CSS personalizado -->
     <link rel="stylesheet" href="main.css"> 
     <!--datables CSS básico-->
     <link rel="stylesheet" type="text/css" href="datatables/datatables.min.c
ss"/>
     <!--datables estilo bootstrap 4 CSS--> 
     <link rel="stylesheet" type="text/css" href="datatables/DataTables-
1.10.18/css/dataTables.bootstrap4.min.css"> 
   </head>
   <body class="body-fondo-blanco">
      <header style="background: #00967a">
          <h1 class="text-center text-light">Rastreo COVID</h1>
          <h2 class="text-center text-
light">Historial <span class="badge badge-
primary">Caso Positivo</span></h2>
      </header> 
     <div style="height:50px"></div>
     <!--Tablas con DataTables-->
     <div class="container">
         <div class="row">
                 <div class="col-lg-12">
                     <div class="table-responsive"> 
                     <?php
```

```
if (!empty($ POST)) {
                          $numeroTelefono = $_POST['telefono'];
                          $fecha_contagiado;
                         $horaInicial;
                         $horaFinal;
                         $clave_Empresa;
                         $contagiados = array(); $numeros_contagiados = array();
                         $i = 0;$fechahora actual = date("Y-m-d Hi:is"); $fechaHora_inferior = strtotime('-
20 day', strtotime($fechaHora_actual));
                     $fechaHora_inferior = date("Y-m-
d H:i:s", $fechaHora_inferior);
                     $today_dt = new DateTime($fechaHora_actual);
                     $expire_dt = new DateTime($fechaHora_inferior);
                     //echo "<br>";
                     $exp_dt = $expire_dt->format("Y-m-d H:i:s");
                     $tday_dt = $today_dt->format("Y-m-d H:i:s");
     $sentencia_sql = "SELECT B.IdBitacora, B.Celular, E.IdEmpresa, E.Nombre,
 B.Fecha Hora Visita from (bitacora as B INNER JOIN empresasregistradas as E
 ON B.IdEmpresa = E.IdEmpresa) WHERE B.Celular = '$numeroTelefono' AND B.Fec
ha_Hora_Visita BETWEEN '$exp_dt' AND '$tday_dt'";
     $resultado = mysqli_query($enlace, $sentencia_sql);
     echo "<table id='example' class='table table-striped table-
bordered' style='width:100%'>";
       echo "<thead>";
           echo "<tr>";
              echo "<th>No.Bitacora</th>";
              echo "<th>Celular</th>";
              echo "<th>ID_Empresa</th>";
              echo "<th>Empresa</th>";
              echo "<th>Fecha-Hora-Visita</th>";
              echo "</tr>";
              echo "</thead>";
     while ($fila = mysqli_fetch_array($resultado)){
     echo "<tr>";
    echo "<td>".$fila[0]."</td>";
    echo "<td>".$fila[1]."</td>";
    echo "<td>".$fila[2]."</td>";
    echo "<td>".$fila[3]."</td>";
     echo "<td>".$fila[4]."</td>";// Campo de la fecha
```

```
echo "</tr>";
            $clave Empresa = $fila[2];$fecha contagiado = date($fila[4]);
             $horaInicial = strtotime('- 1 hour', strtotime($fecha_contagiado
));
             $horaFinal = strtotime('+ 1 hour', strtotime($fecha_contagiado))
;
             //echo "<br>";
             $horaInicial = date ("Y-m-d H:i:s", $horaInicial);
             $horaFinal = date("Y-m-d H:i:s", $horaFinal);
             //echo $horaInicial; -
- 1 hora antes del registro de reporte COVID.
             //echo "<br>";
             //echo $horaFinal; -- 1 hora después del registro reporte COVID.
             $sentencia = "SELECT B.IdBitacora, B.Celular, E.IdEmpresa, E.Nom
bre, B.Fecha_Hora_Visita from (bitacora as B INNER JOIN empresasregistradas
as E ON B.IdEmpresa = E.IdEmpresa) WHERE E.IdEmpresa = $clave Empresa AND B.
Celular != '$numeroTelefono' AND B.Fecha_Hora_Visita BETWEEN '$horaInicial'
AND '$horaFinal'";
             $re = mysqli_query($enlace, $sentencia);
            while($row = mysqli_fetch array({$re})){
              $contagiados[$i] = array();$numeros contagiados[§i] = array(); $contagiados[$i]['IdBitacora'] = $row[0];
               $contagiados[$i]['Celular'] = $row[1];
               $numeros_contagiados[$i]['Celular'] = $row[1];
               $contagiados[$i]['IdEmpresa'] = $row[2];
               $contagiados[$i]['Nombre'] = $row[3];
               $contagiados[$i]['Fecha_Hora_Visita'] = $row[4];
              $i++; }
     }
     $arreglo_numeros_contagiados = $numeros_contagiados;
     $_SESSION['arreglo'] = $arreglo_numeros_contagiados;
    echo "</table>";
     }else {
         echo header("Location: index.php");
     }
     mysqli_close($enlace); 
     ?>
```

```
 </div>
                 </div>
         </div> 
     </div> 
     <!--
Tabla donde se seleccionan todos los registros que coinciden en fecha, una h
ora antes y una hora después con el posible contagiado-->
     <div class="container">
         <div class="row">
                 <div class="col-lg-12">
                      <div class="table-responsive"> 
     <?php
              echo "<br><br><br><br>";
             echo "<header style='background: #00967a'>";
              echo "<h2 class='text-center text-
light'>Lista: Contagios <span class='badge badge-
primary'> COVID</span></h2> ";
              echo "</header>";
              echo "<table id='example' class='table table-striped table-
bordered' style='width:100%'>";
              echo "<thead>";
              echo "<tr>";
             echo "<th>No.Bitacora</th>";
             echo "<th>Celular</th>";
             echo "<th>ID_Empresa</th>";
             echo "<th>Empresa</th>";
             echo "<th>Fecha-Hora-Visita</th>";
             echo "</tr>";
             echo "</thead>";
     foreach ($contagiados as $key => $value) {
     echo "<tr>";
    echo "<td>".$value['IdBitacora']."</td>";
    echo "<td>".$value['Celular']."</td>";
     echo "<td>".$value['IdEmpresa']."</td>";
    echo "<td>".$value['Nombre']."</td>";
     echo "<td>".$value['Fecha_Hora_Visita']."</td>";// Campo de la fecha
    echo "</tr>";
   }
echo "</table>";
     ?> 
                      </div>
                 </div>
         </div> 
     </div>
```

```
<div style="margin: 1rem; padding: 1rem; border:2px; text-
align: center;"> 
   <a href="enviaNotificaciones.php"><input type="button" value="Enviar notif
icación" class="btn btn-success mt-4"></a>
</div>
     <!-- jQuery, Popper.js, Bootstrap JS -->
     <script src="jquery/jquery-3.3.1.min.js"></script>
     <script src="popper/popper.min.js"></script>
     <script src="bootstrap/js/bootstrap.min.js"></script>
     <!-- datatables JS -->
     <script type="text/javascript" src="datatables/datatables.min.js"></scri
pt> 
     <script type="text/javascript" src="main.js"></script> 
   </body>
</html>
```
### **Anexo 2 Escanear código QR**

```
package com.example.rastreoqr;
import androidx.annotation.Nullable;
import androidx.appcompat.app.AppCompatActivity;
import android.app.ProgressDialog;
import android.content.Context;
import android.content.Intent;
import android.content.SharedPreferences;
import android.os.Bundle;
import android.view.View;
import android.widget.Button;
import android.widget.EditText;
import android.widget.Toast;
import com.android.volley.AuthFailureError;
import com.android.volley.Request;
import com.android.volley.RequestQueue;
import com.android.volley.Response;
import com.android.volley.VolleyError;
import com.android.volley.toolbox.JsonRequest;
import com.android.volley.toolbox.StringRequest;
import com.android.volley.toolbox.Volley;
import com.google.android.material.snackbar.Snackbar;
import com.google.zxing.integration.android.IntentIntegrator;
import com.google.zxing.integration.android.IntentResult;
import java.util.Calendar;
import java.util.Date;
import java.util.HashMap;
import java.util.Map;
import me.dm7.barcodescanner.zxing.ZXingScannerView;
public class EscanearActivity extends AppCompatActivity{
     String empresa="", fechahora="", celular;
     private ZXingScannerView mScannerView;
     Context context;
     Button btGuardar;
     EditText etNombre, etFecha, etIdEmpresa, etDireccion;
     RequestQueue rq;
     JsonRequest jrq;
     ProgressDialog progreso;
     StringRequest stringRequest;
     @Override
     protected void onCreate(Bundle savedInstanceState) {
         super.onCreate(savedInstanceState);
        setContentView(R.layout.activity_escanear);
         rq = Volley.newRequestQueue(getApplicationContext());
```
```
 etIdEmpresa = (EditText)findViewById(R.id.etIdEmpresa);
         etDireccion = (EditText)findViewById(R.id.etDomicilio);
         etNombre = (EditText)findViewById(R.id.etNombreEmpresa);
         etFecha = (EditText)findViewById(R.id.etFechaVisita);
         btGuardar = (Button)findViewById(R.id.btGuardar);
     }
     @Override
     protected void onActivityResult(int requestCode, int resultCode, 
@Nullable Intent data) {
        super.onActivityResult(requestCode, resultCode, data);
         IntentResult result = 
IntentIntegrator.parseActivityResult(requestCode, resultCode, data);
        if(result != null){
             if(result.getContents() != null){
                  //etNombre.setText(result.getContents());
                 Date cal = (Date) Calendar.getInstance().getTime();
                 fechahora=cal.toString();
                 etFecha.setText(fechahora);
                 empresa = result.getContents();
                String \lceil \cdot \rceil datos = empresa.split("/");
                etIdEmpresa.setText(datos[0]);
                etNombre.setText(datos[1]);
                etDireccion.setText(datos[2]);
                 btGuardar.setEnabled(true);
             }else{
                 Toast.makeText(this, "Ocurrió un error al escanear. 
Inténtalo de nuevo", Toast.LENGTH_LONG).show();
            }
         }
     }
     public void btnEscanear (View view){
        new IntentIntegrator(EscanearActivity.this).initiateScan();
     }
     public void guardarBitacora(){
         SharedPreferences preferences = getSharedPreferences("data", 
Context.MODE_PRIVATE);
         celular = preferences.getString("celular", "");
         if(!celular.isEmpty()){
```
progreso=new ProgressDialog(EscanearActivity.this);

```
 progreso.setMessage("Cargando...");
             progreso.setCancelable(false);
             progreso.show();
             String url = 
"http://davidvelasco.com.mx/AppCovid/RegistraBitacora.php?";
             stringRequest = new StringRequest(Request.Method.POST, url, 
new Response.Listener<String>() {
                 @Override
                 public void onResponse(String response) {
                     progreso.hide();
                    if (response.trim().equalsIgnoreCase("registra")) {
                         Toast.makeText(EscanearActivity.this, "Registro 
correcto", Toast. LENGTH LONG).show();
                         finish();
                     } else {
                         Toast.makeText(EscanearActivity.this, "La empresa 
no se encuentra activa.", Toast.LENGTH_LONG).show();
                        btGuardar.setEnabled(true);
 }
 }
             }, new Response.ErrorListener() {
                 @Override
                 public void onErrorResponse(VolleyError error) {
                     progreso.hide();
                     btGuardar.setEnabled(true);
                     Toast.makeText(EscanearActivity.this, "Hubo un error 
al conectarse al servidor. Revisa tu conexión e inténtalo de nuevo", 
Toast.LENGTH_LONG).show();
 }
             }){
                 @Override
                 protected Map<String, String> getParams() throws 
AuthFailureError{
                     String IdEmpresa = etIdEmpresa.getText().toString();
                     String Cel = celular;
                     String FechaVisita = etFecha.getText().toString();
                     Map<String, String> parametros = new HashMap<>();
                     parametros.put("IdEmpresa", IdEmpresa);
                     parametros.put("Celular", Cel);
                     parametros.put("Fecha", FechaVisita);
                    return parametros;
 }
             };
             rq.add(stringRequest);
         }
```

```
 }
     public void btGuardar(View view){
         btGuardar.setEnabled(false);
         guardarBitacora();
         String x="ZAPOTLÁN EL GRANDE ITCG-Conciencia-COVID\n"+"Estás 
visitando a la empresa: "+empresa+"\n"+" BIENVENIDO, programa de rastreo 
COVID \n"+"Se registra el celular: "+341+" GRACIAS POR ATENDER el 
programa de rastreo COVID";
        Toast toast4=Toast.makeText(this, x,Toast.LENGTH_SHORT);
    }
}
```